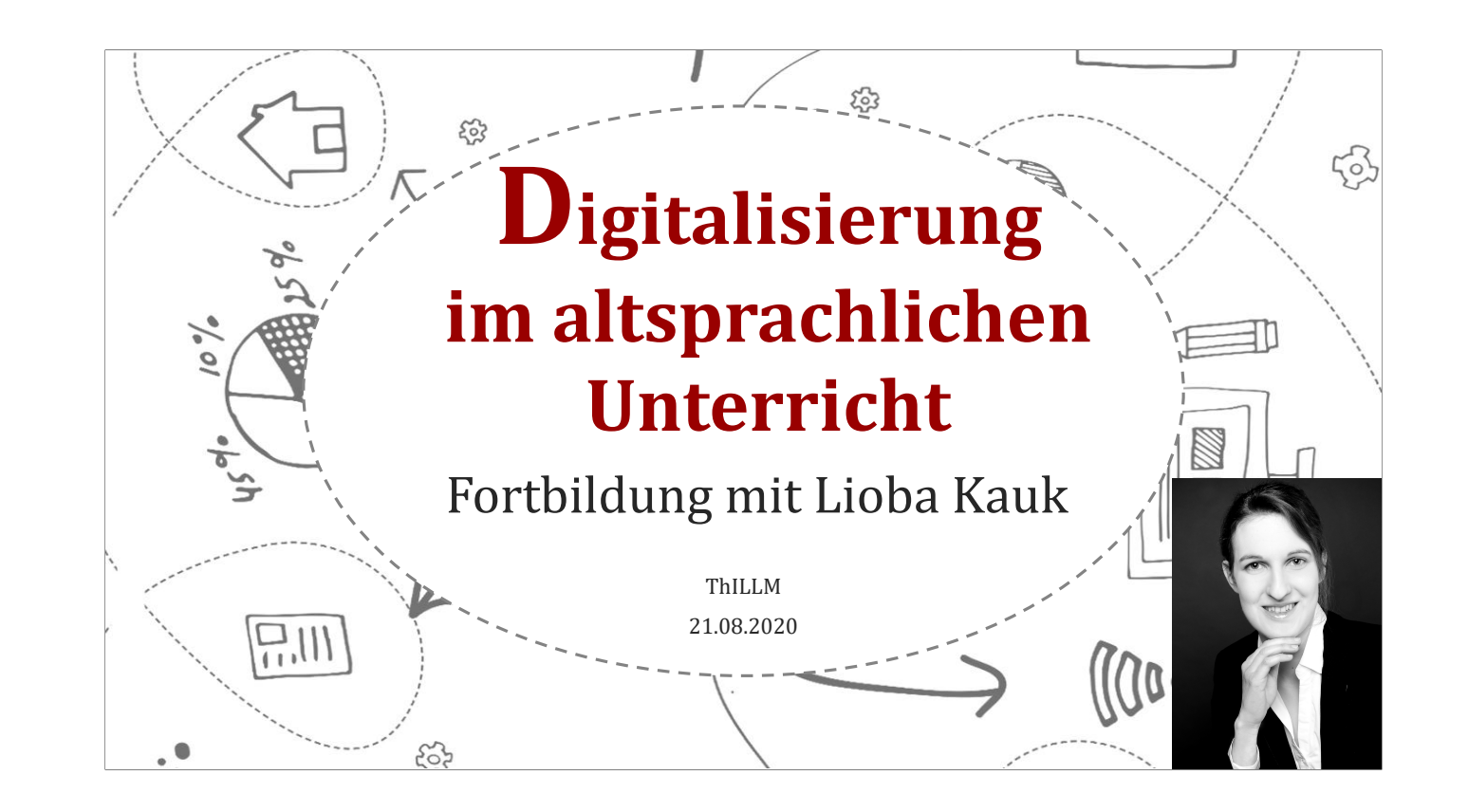

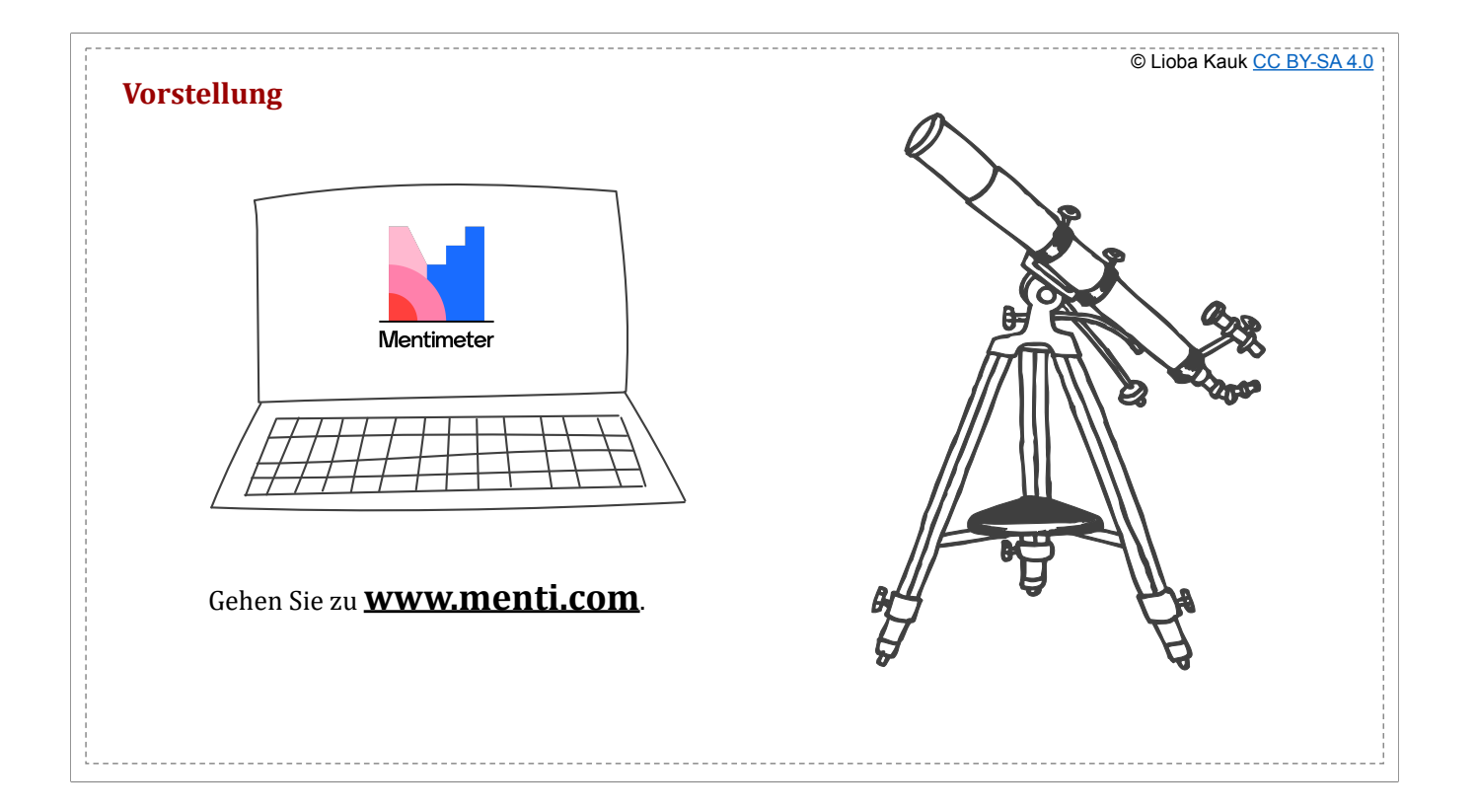

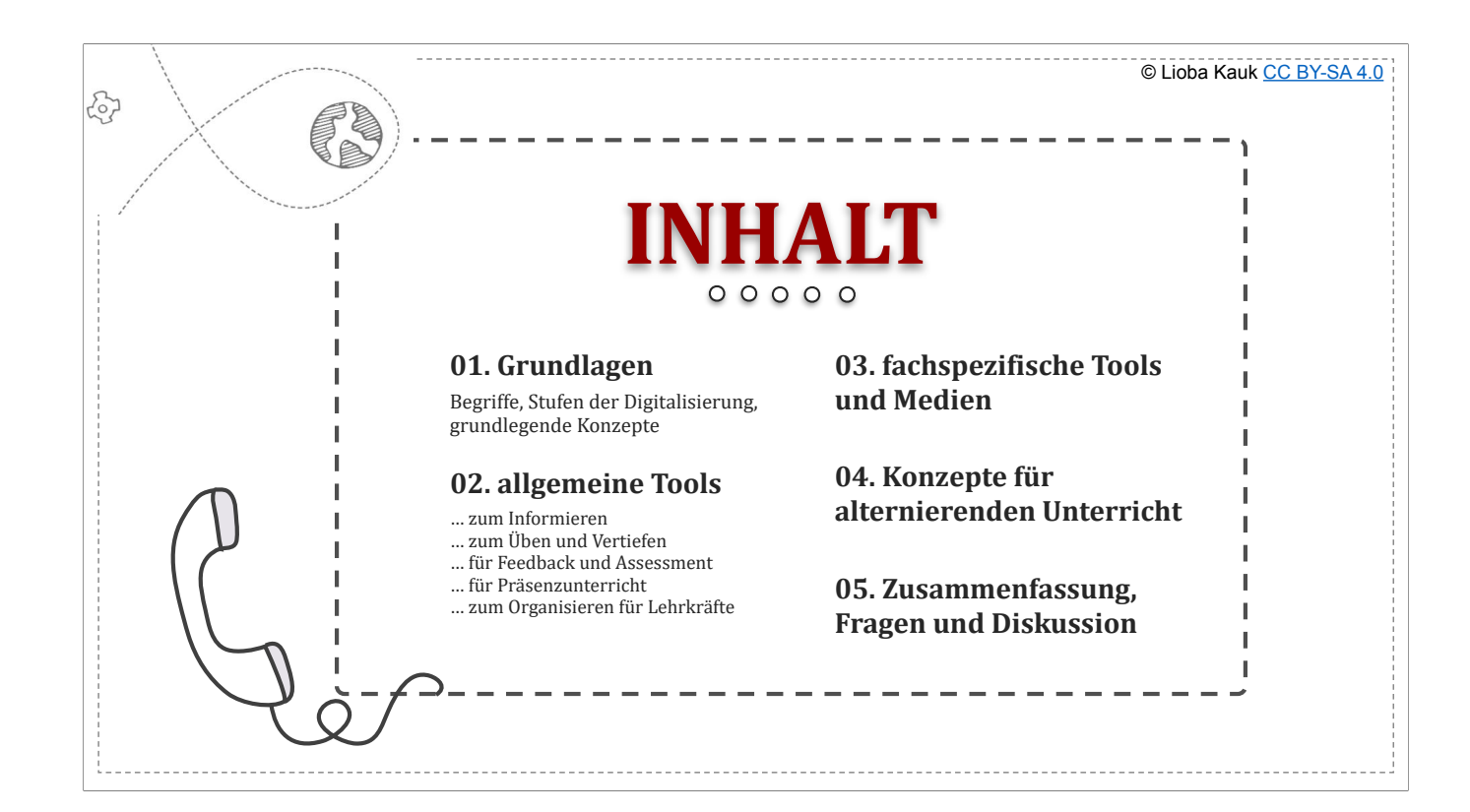

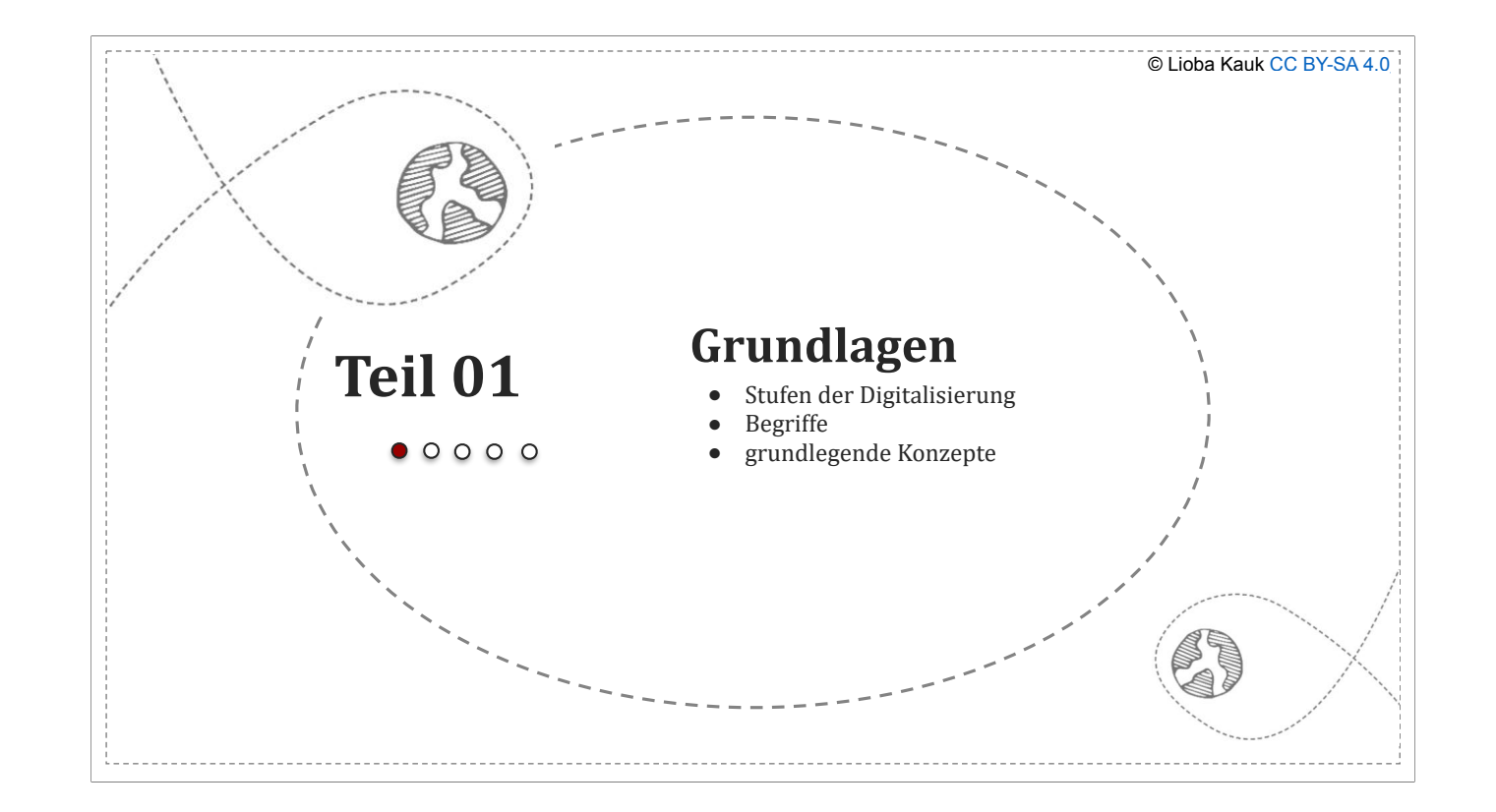

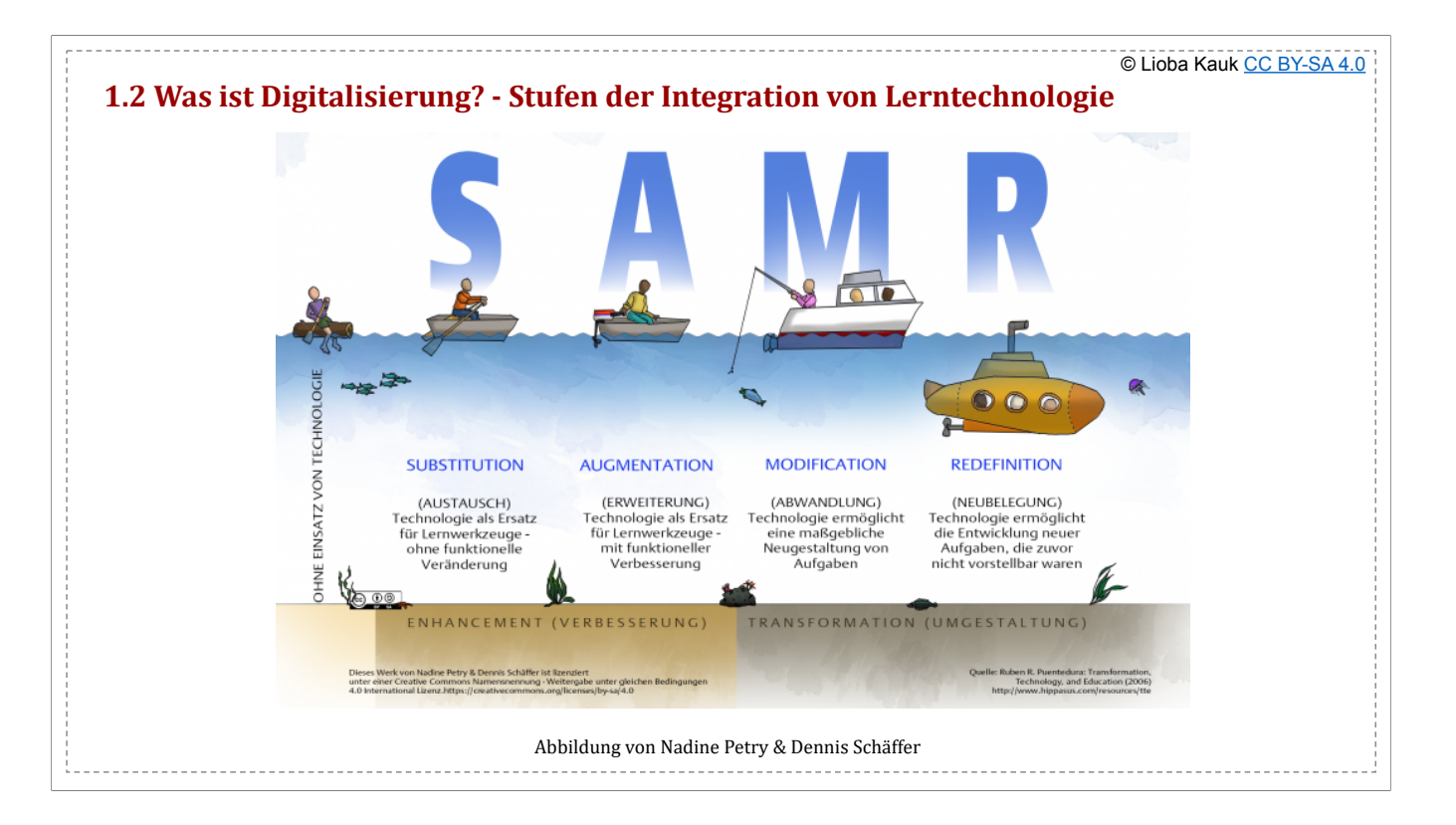

Digitalisierung = 1. Informationen digital speichern und verarbeiten 2. digitale Wende -> SAMR-Modell

z.B. für Grammatikarbeit **Lernvideo**: Lehrervortrag -> Unterbrechung u. Wiederholung möglich -> Individualisierung (nach Leistung) -> Grammatikeinführung als HA

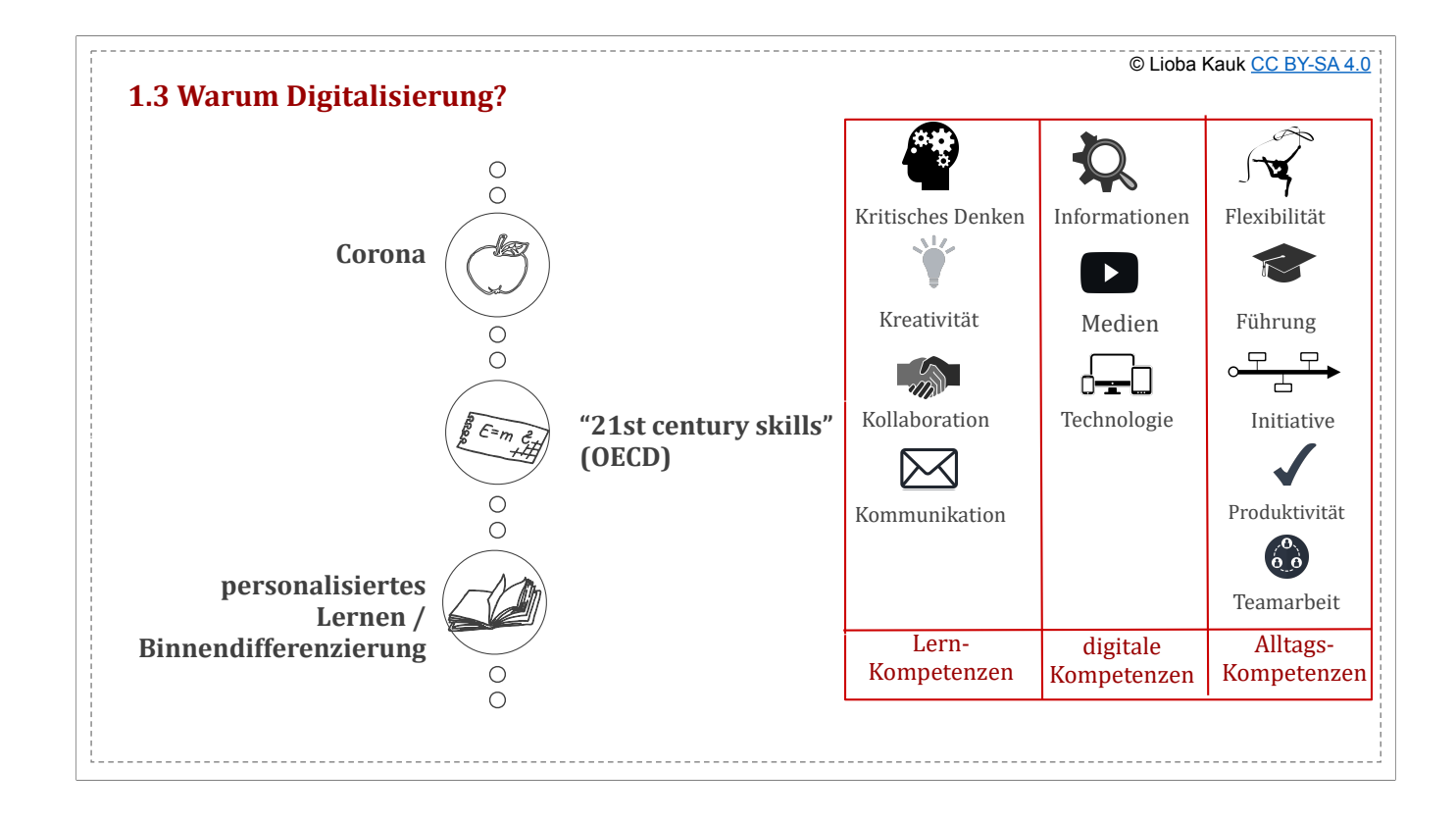

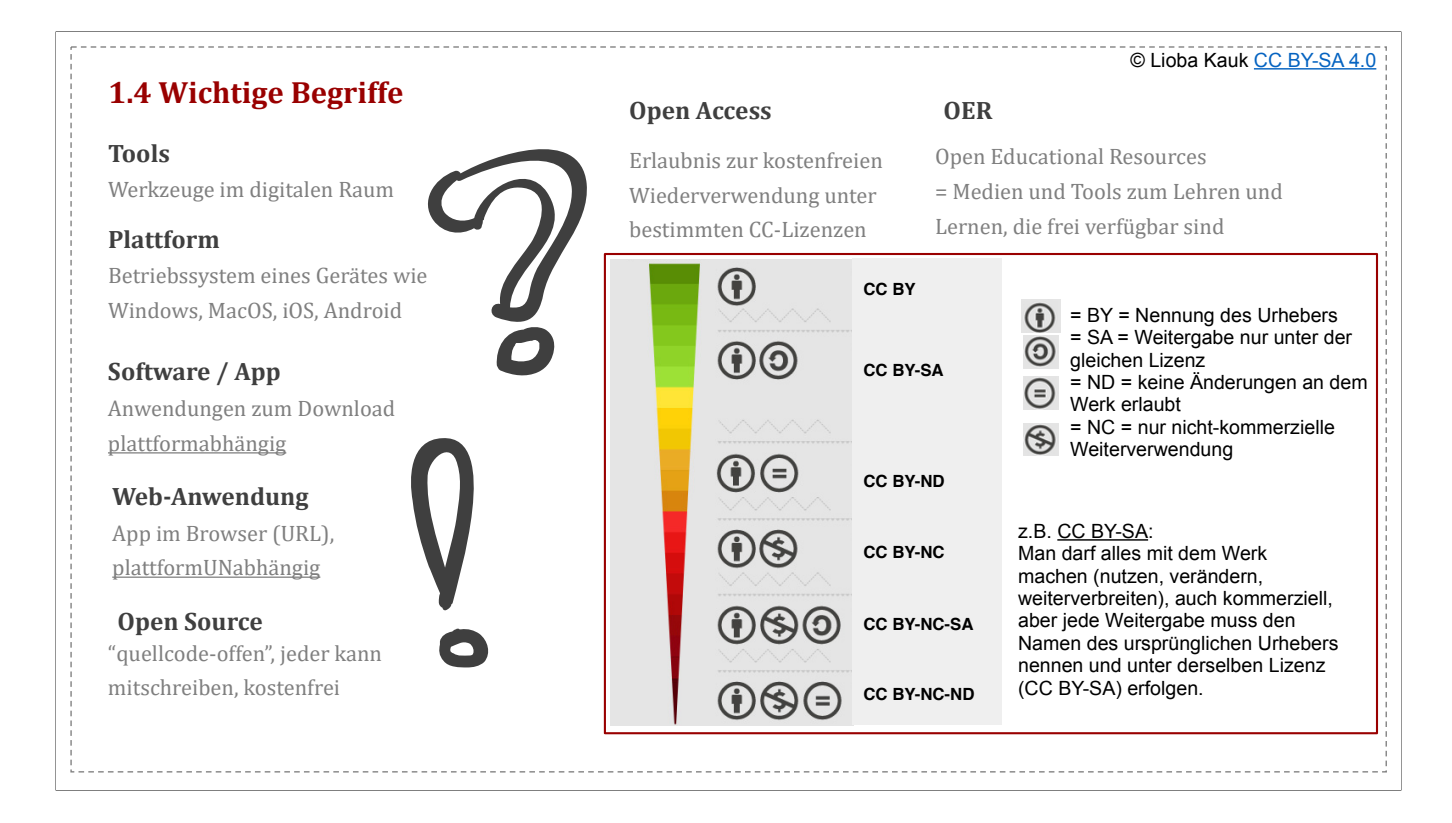

Bilquelle: <u>foter.com</u> unter <u>CC BY-SA 3.0</u><br>Tools = Werkzeuge im digitalen Raum, z.B. zur Text-/Video-/Audio- erstellung, Projektmanagement, ...<br>- Klassifikationen aus urheberrechtlichen Gründen wichtig

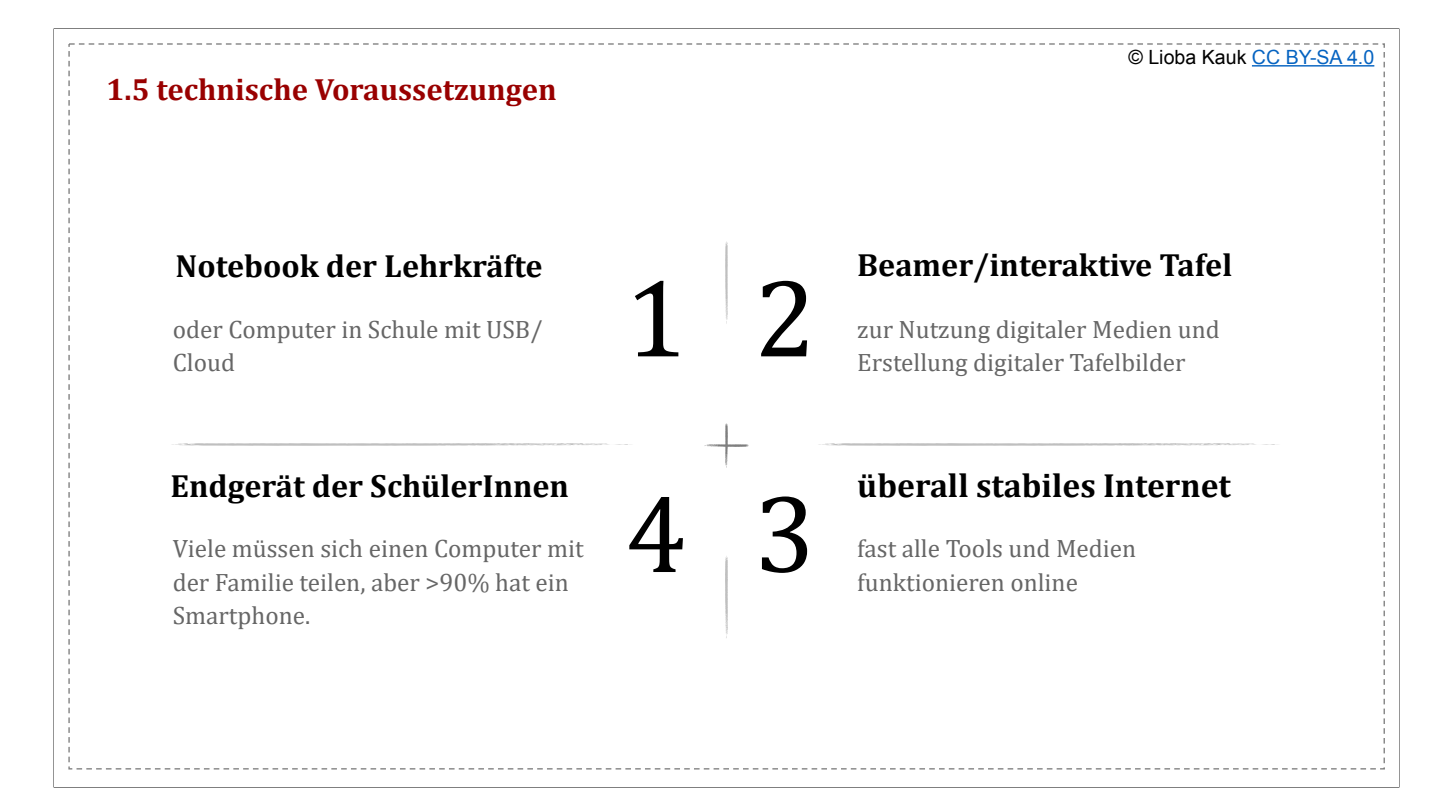

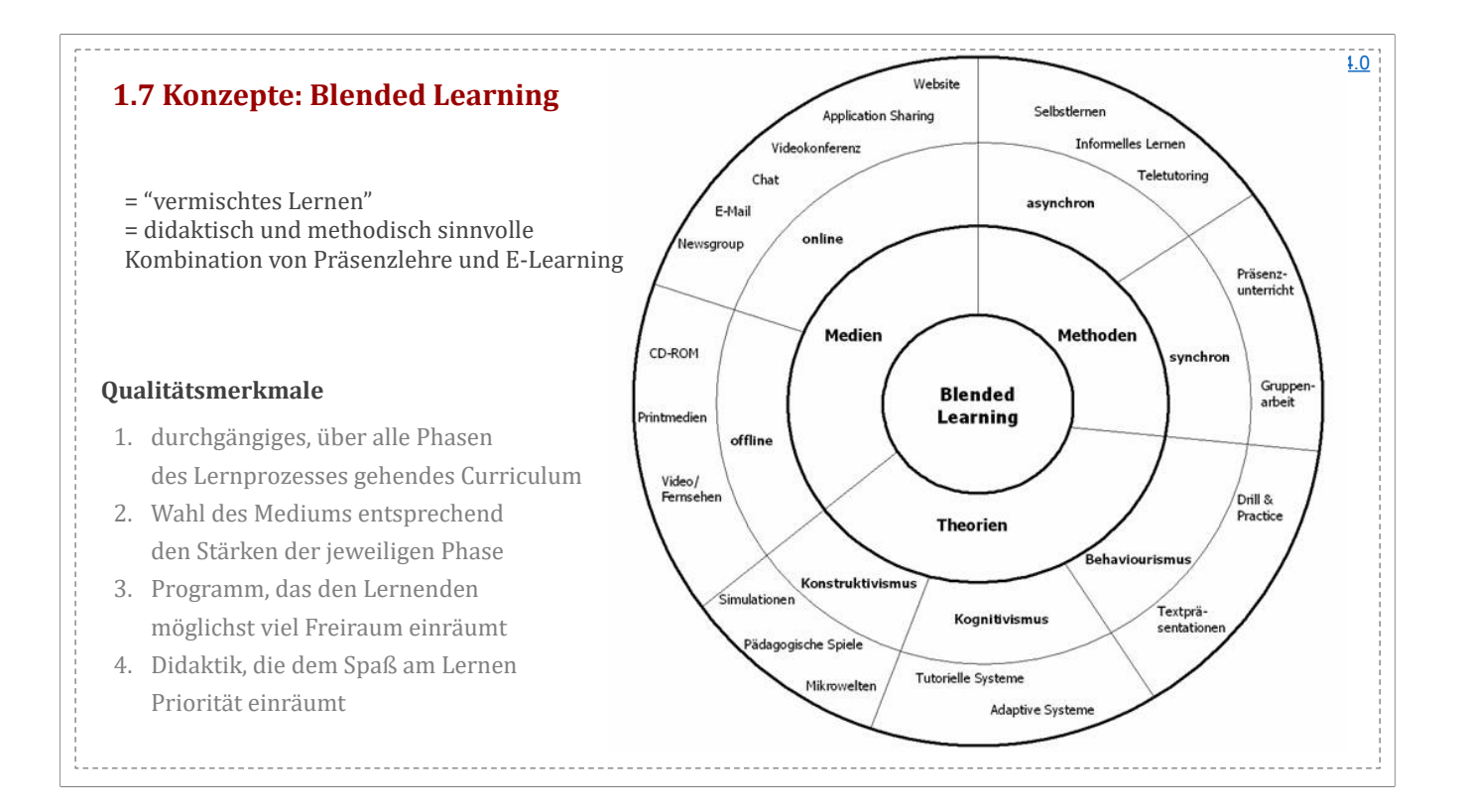

Bildquelle: Claudia Wiepcke: Computergestützte Lernkonzepte und deren Evaluation in der Weiterbildung. Blended Learning zur Förderung von Gender Mainstreaming. Hamburg 2006. ISBN 3-8300-2426-6, S. 69 - unter CC BY-SA 3.0 a - synchron = zu einer bestimmten Zeit - asynchron = Zeit selbst wählbar

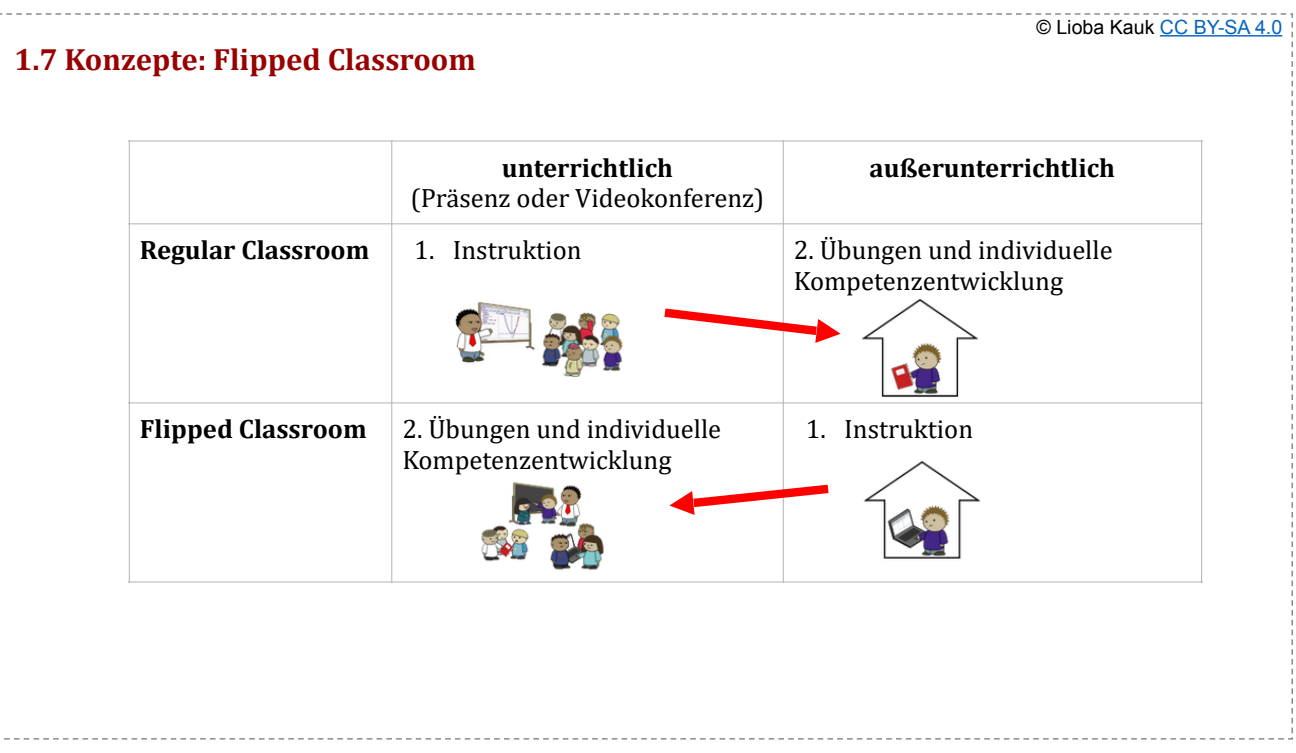

weitere Informationen hier

t.

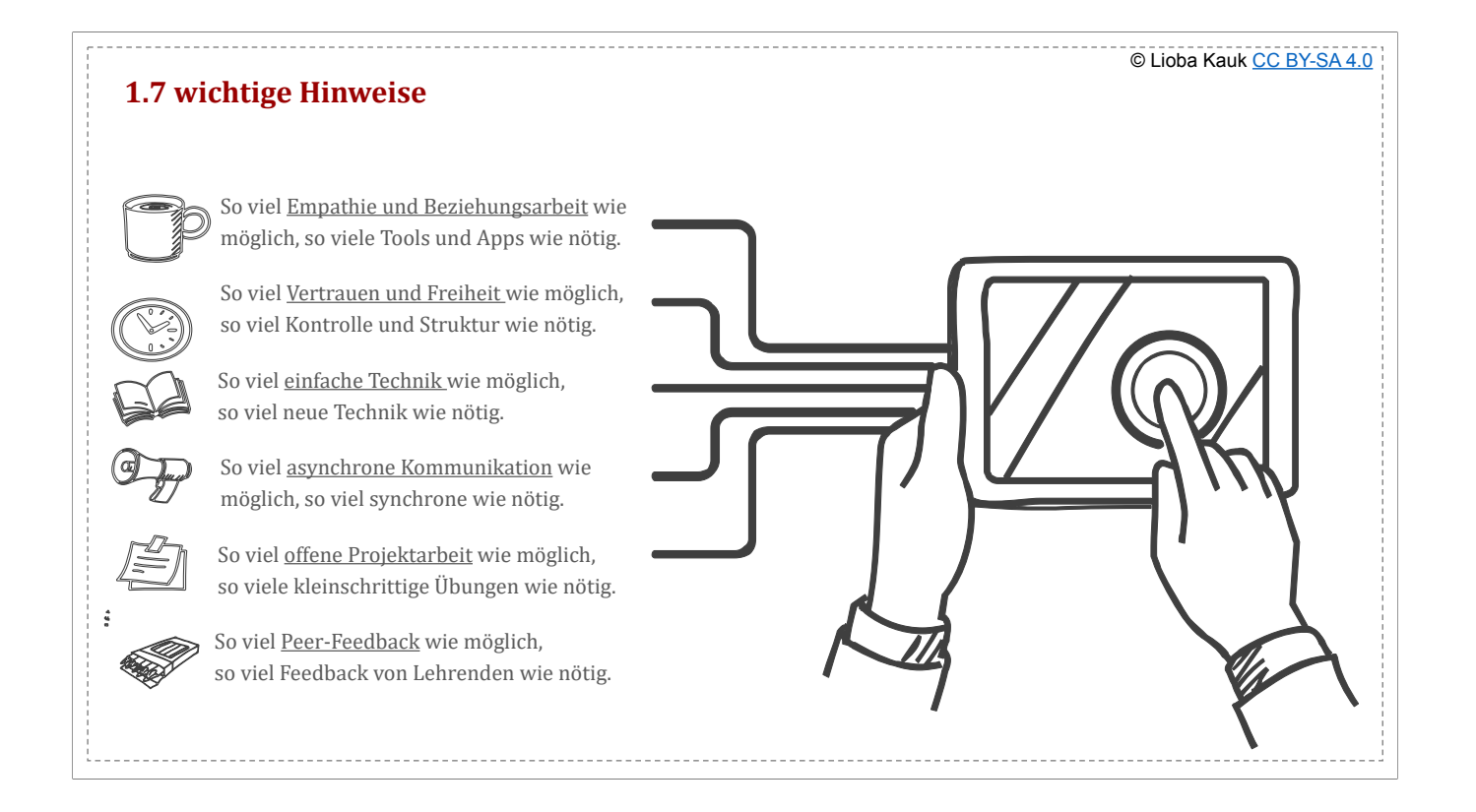

Quelle: Bildungsportal NRW

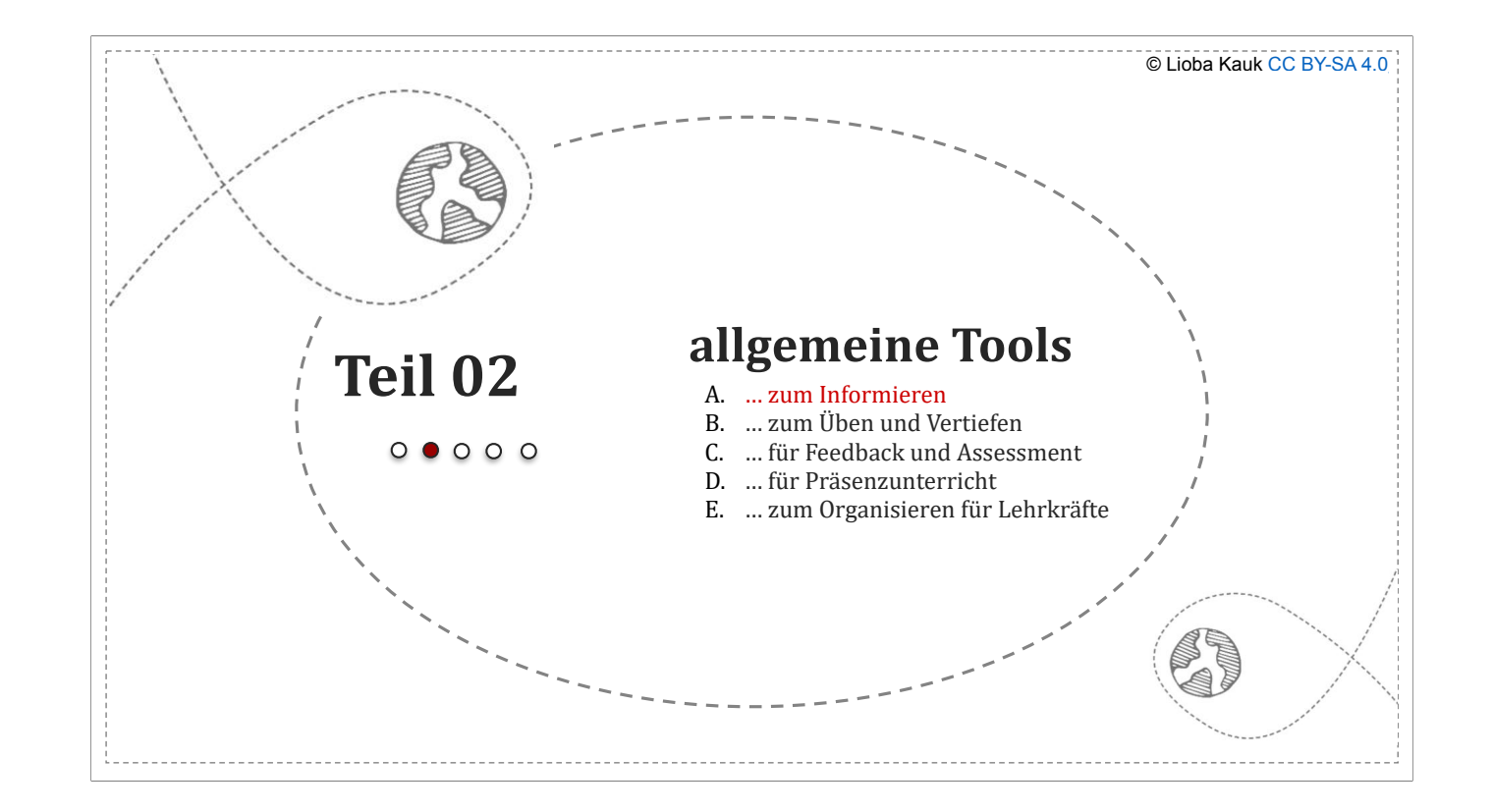

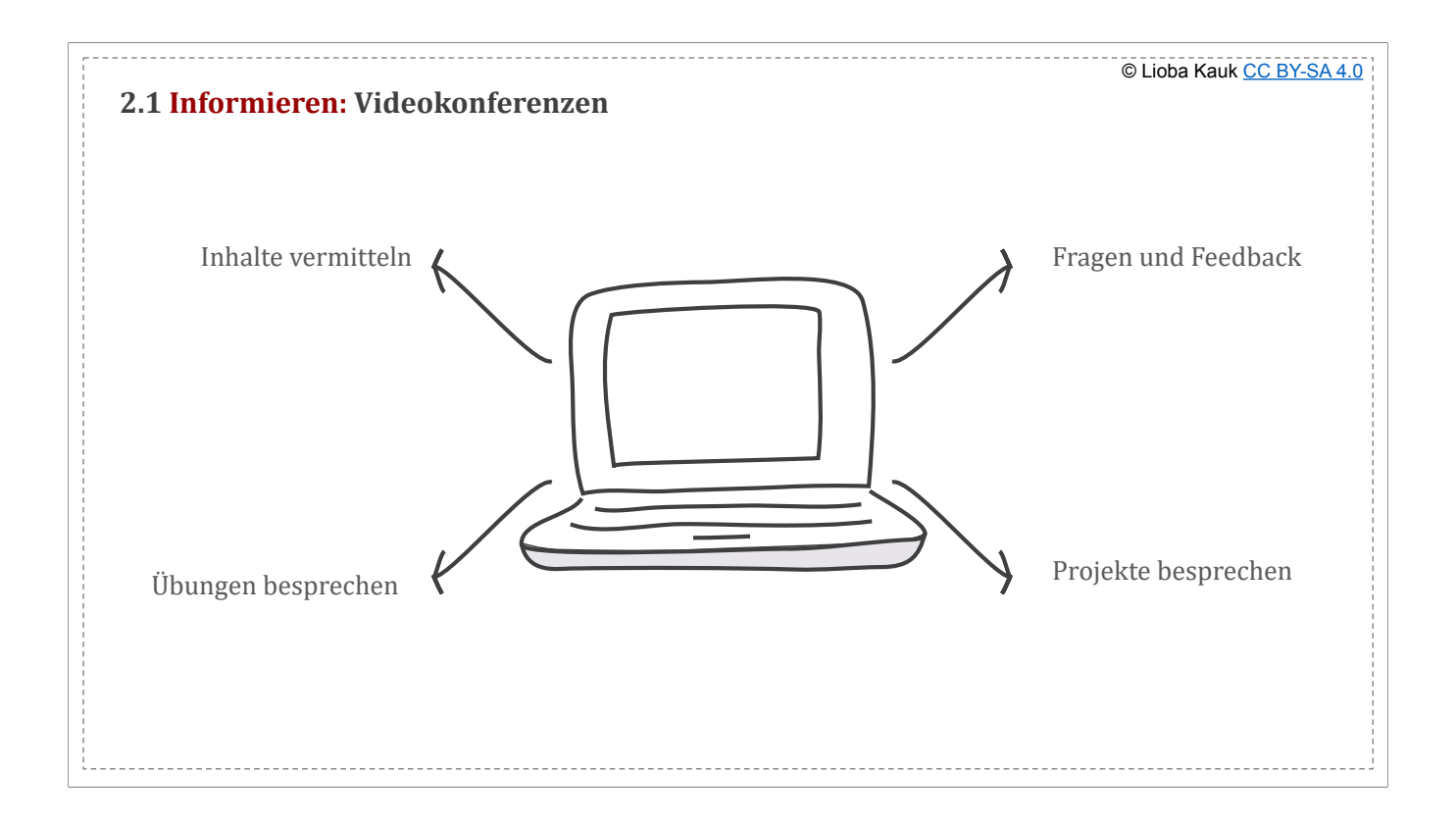

Kantereit, Tim (Hrsg.): Hybridunterricht, S.159, "Videokonferenzen methodisch sinnvoll gestalten" S.83-85; "Was ist guter, videobasierter Unterricht?" S. 270-286

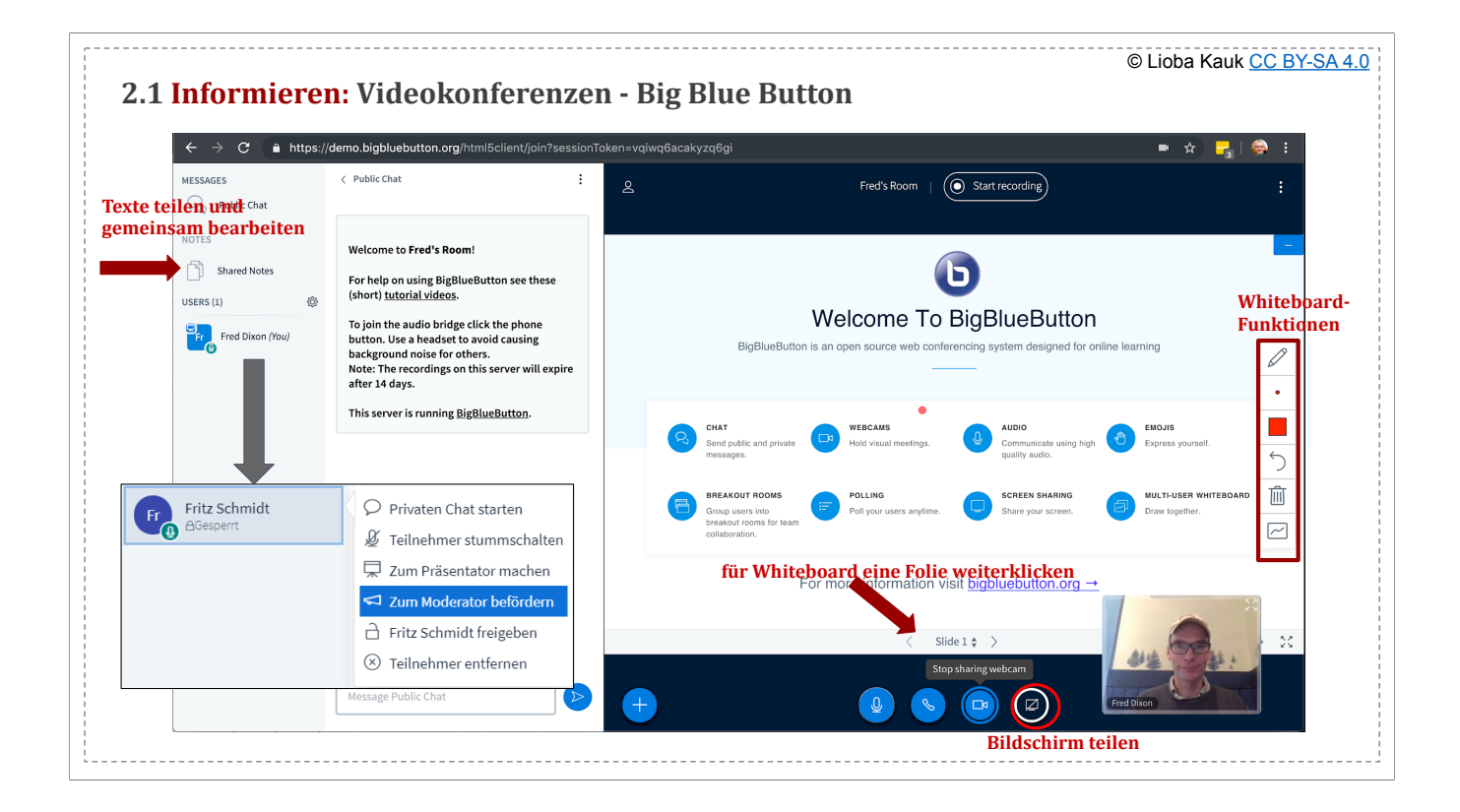

- in der Thüringer Schulcloud - kombinieren mit Etherpad/MindMap-Tool/… (über Bildschirm teilen oder so)

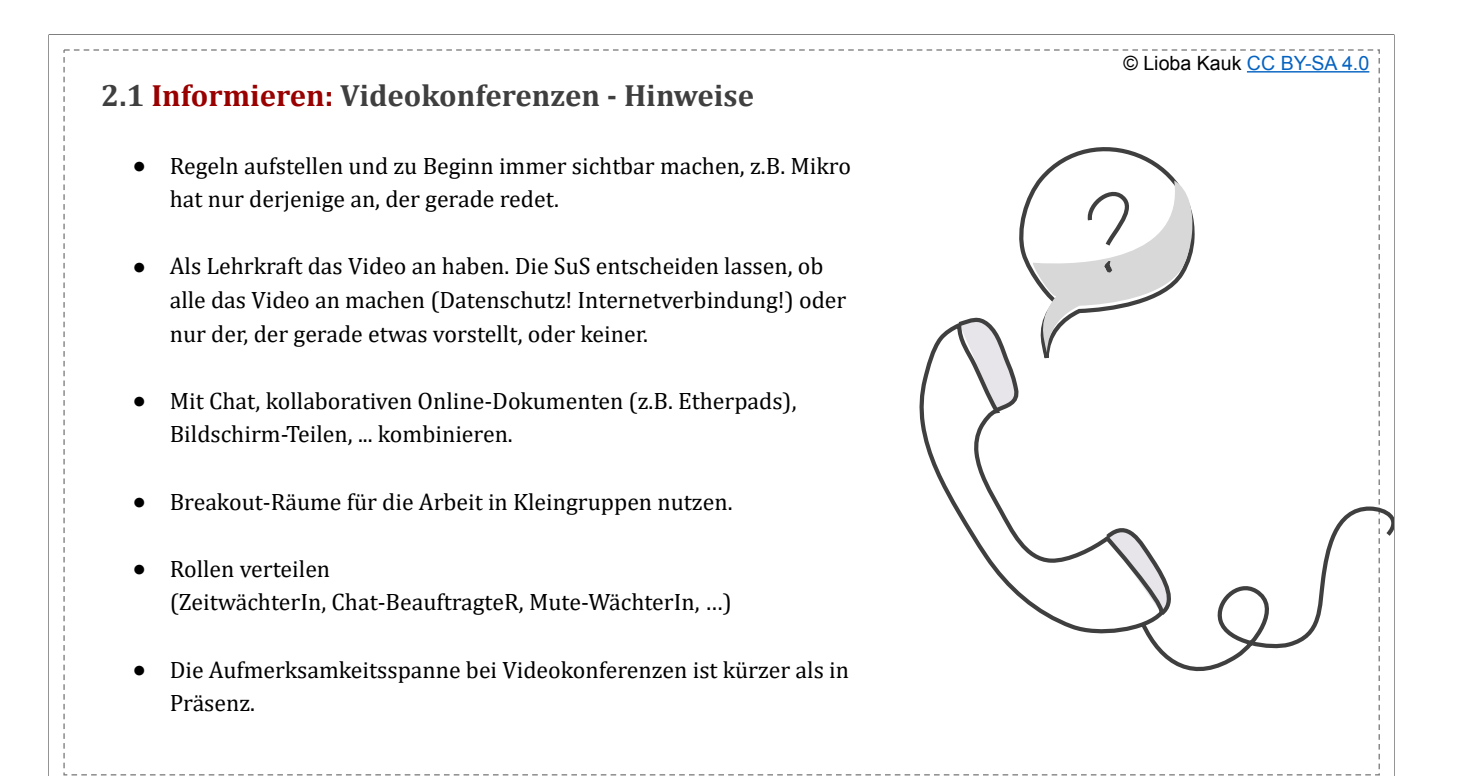

mehr Hinweise und methodische Tipps hier

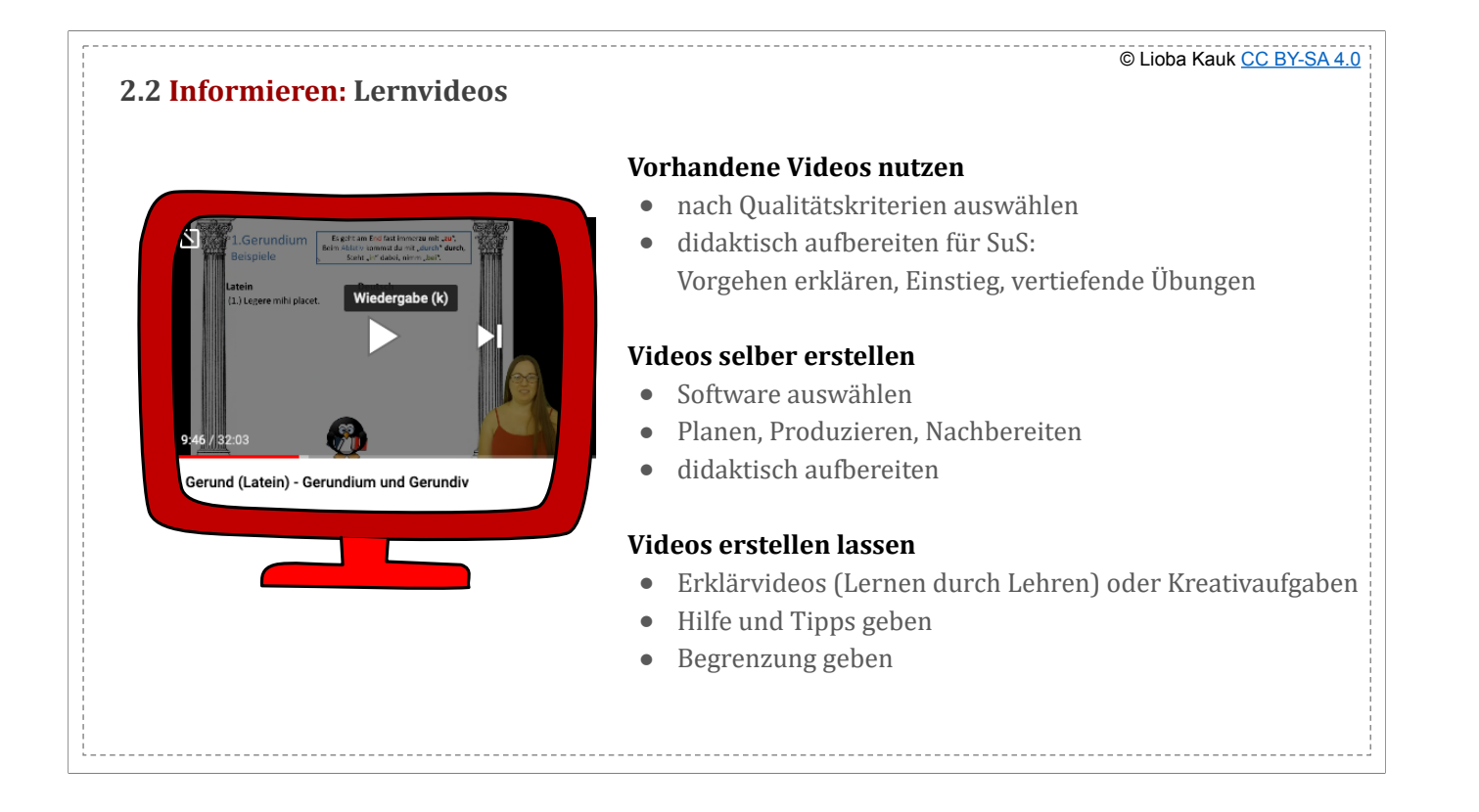

https://www.latein-unterrichten.de/fach-didaktik/medien/lernvideos/ https://www.wortschatz-blog.de/lernvideos-im-lateinunterricht/ https://www.e-teaching.org/community/communityevents/schulung/erklaervideos-selbst-erstellen-techniken-planung-und-erstellung-training

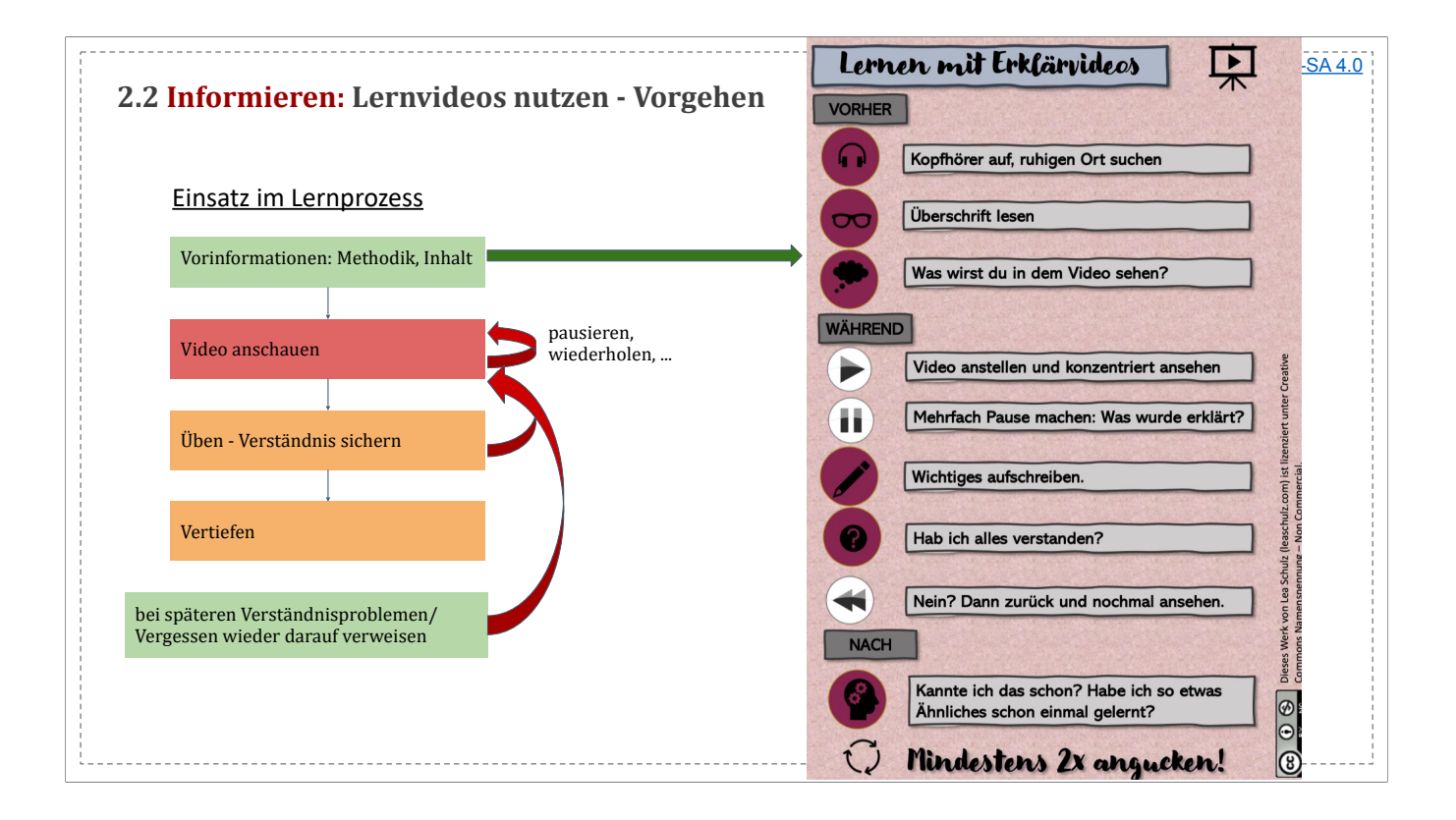

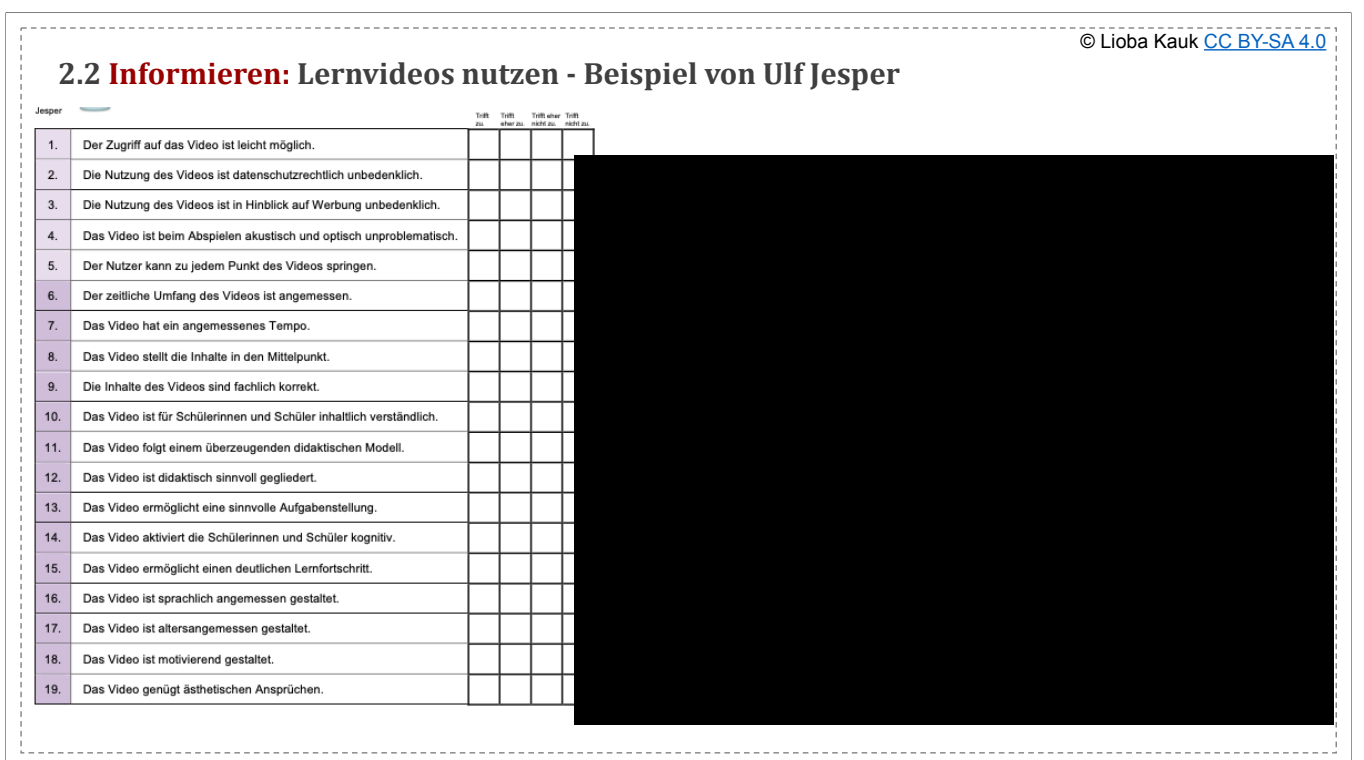

- 
- Ulf Jesper mit interaktiven Ubungen: https://www.latein-unterrichten.de/videos/unterricht/<br>- Corona Latina mit interaktiven Übungen: https://apps.zum.de/apps?keys=&field\_fach\_target\_id%5B24%5D=24&field\_tags\_target\_id
- 
- 
- 
- 
- 
- 
- 

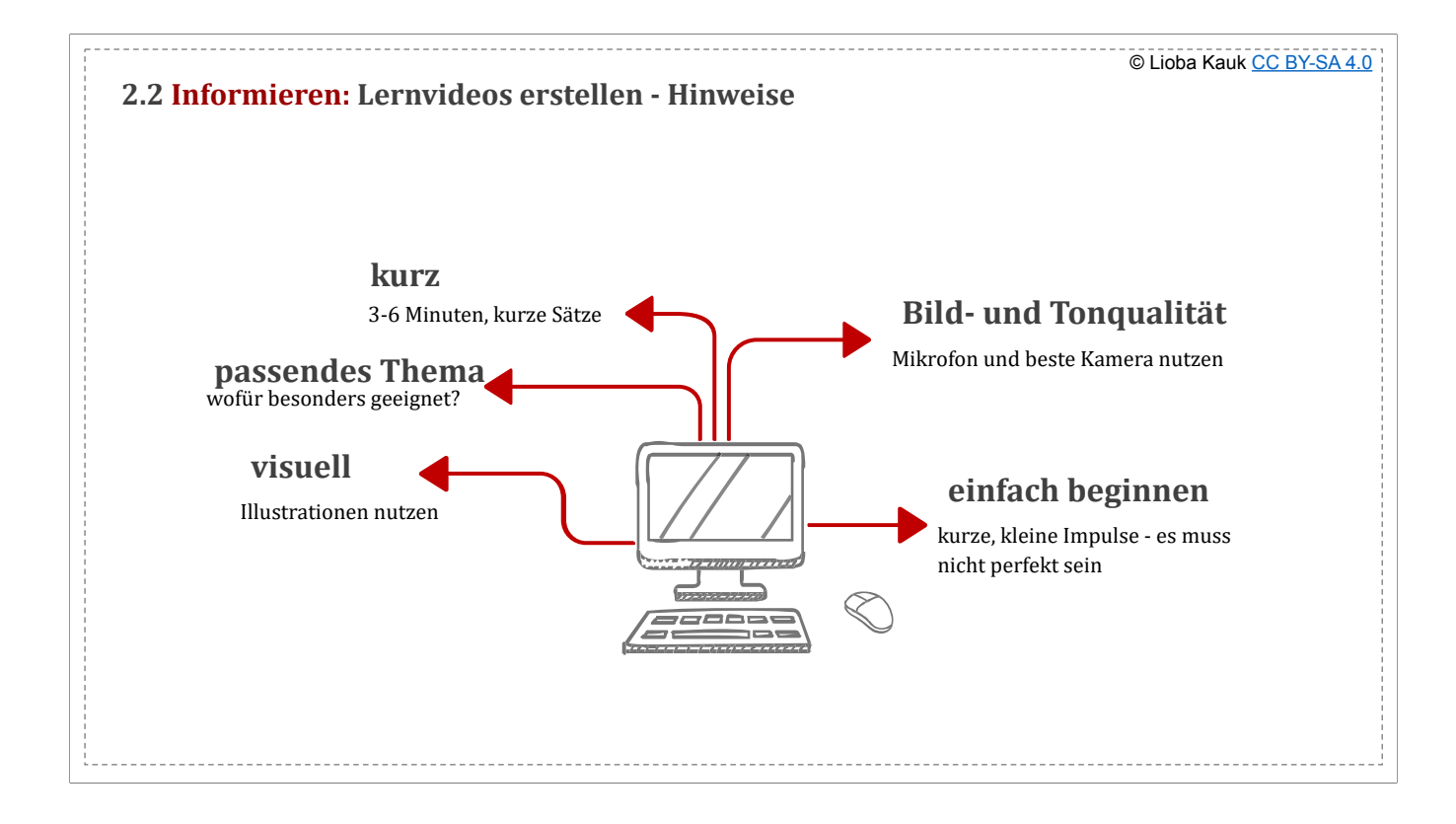

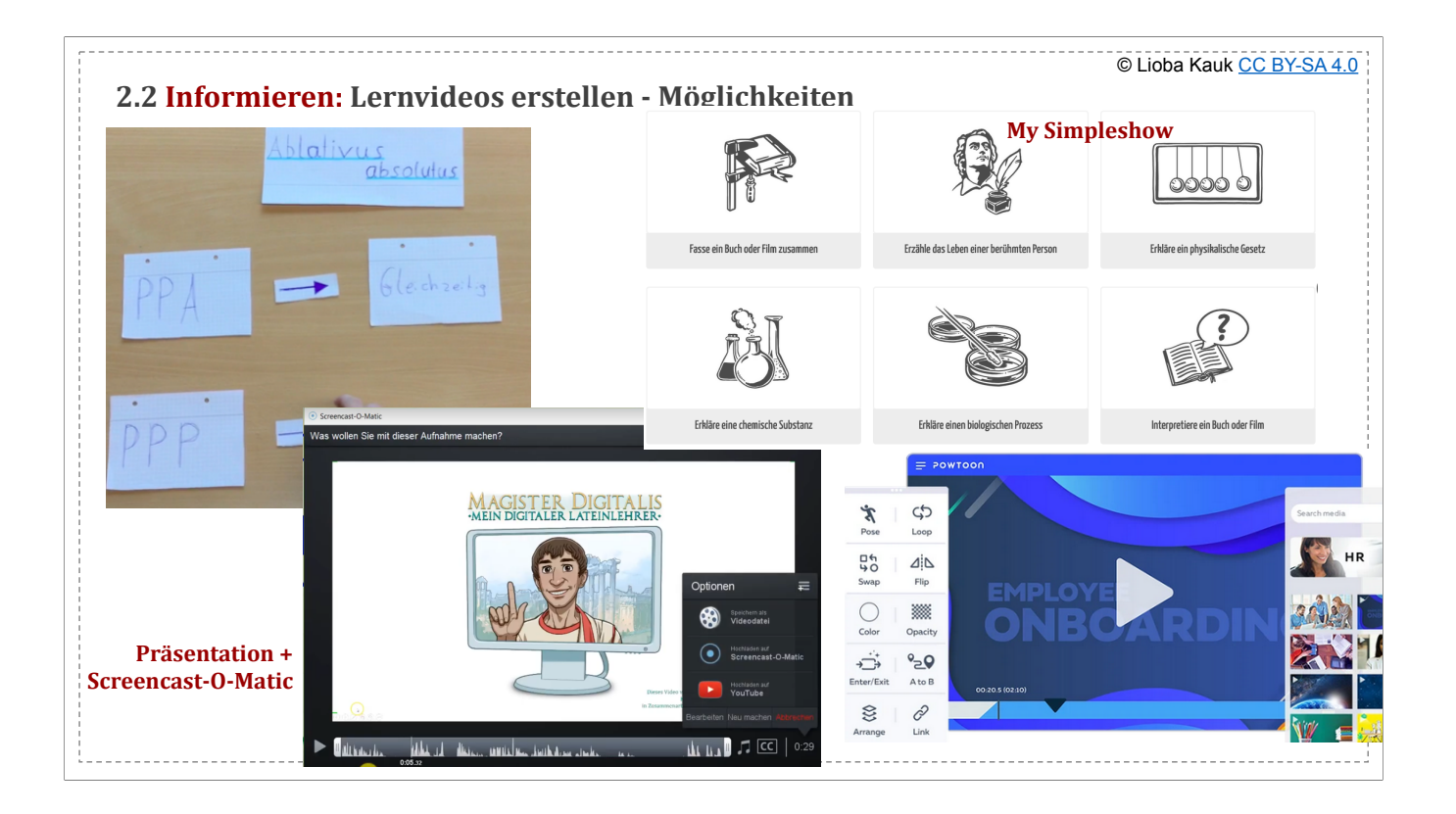

- 
- Videos aufnehmen<br>- Bildschirmaufnahmen: Screencast-O-Matic (z.B. die Videos von Ulf Jesper)animierte Videos erstellen:<br>- My Simpleshow (z.B. die Videos von Lateinlehrer F.) vorhandene Vorlagen und Scribbles nutzen, Text
	-
	-

- Smartphone-Kamera - PowerPoint/Keynote-Präsentationen aufzeichnen und als Video exportieren

# Videos bearbeiten<br>- iMovie, Ca<br>- interakriv n

- 
- 
- iMovie, Camtasia, Windows Movie Maker, camstudio.org<br>- interakriv machen mit H5P: <u>https://h5p.org/interactive-video</u><br>- Videos veröffentlichen: Schulcloud, Youtube (Privat, Zugriff nur per Link o. öffentli

# **2.3 Informieren: Audioaufnahmen/Podcasts erstellen**

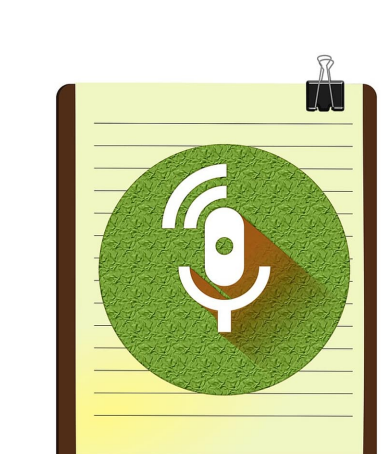

# **Möglichkeiten**

• z.B. Aufnahmegerät des Smartphones nutzen

© Lioba Kauk [CC BY-SA 4.0](https://creativecommons.org/licenses/by-sa/4.0/legalcode.de)

● Bearbeiten mit ähnlichen Tools wie Videos

### **didaktischer Einsatz**

- Vokabeln vorsprechen
- Feedback geben
- Dichtung skandiert vorlesen
- ...

#### **Hinweise**

• s. Hinweise zu Lernvideos

Podcast = Audioaufnahme zur Vermittlung von Inhalten/Feedback/…

- Podcasts aufnehmen
- 
- Smartphone/Computer + Mikrofon + App (Recorder o.ä., <u>https://h5p.glitch.me/audio.html, Audacity</u>)<br>- online mit <u>Vocaroo</u><br>- evtl. Textdokument, Abbildung, Präsentation oder ähnliches, das im Podcast gesproche
- 
- <u>Podcasts bearbeiten</u><br>- iMovie, Camtasia, Windows Movie Maker, <u>Audacity</u><br>- Podcasts veröffentlichen: Schulcloud, Youtube (Privat, Zugriff nur per Link o. öffentlich)
- 

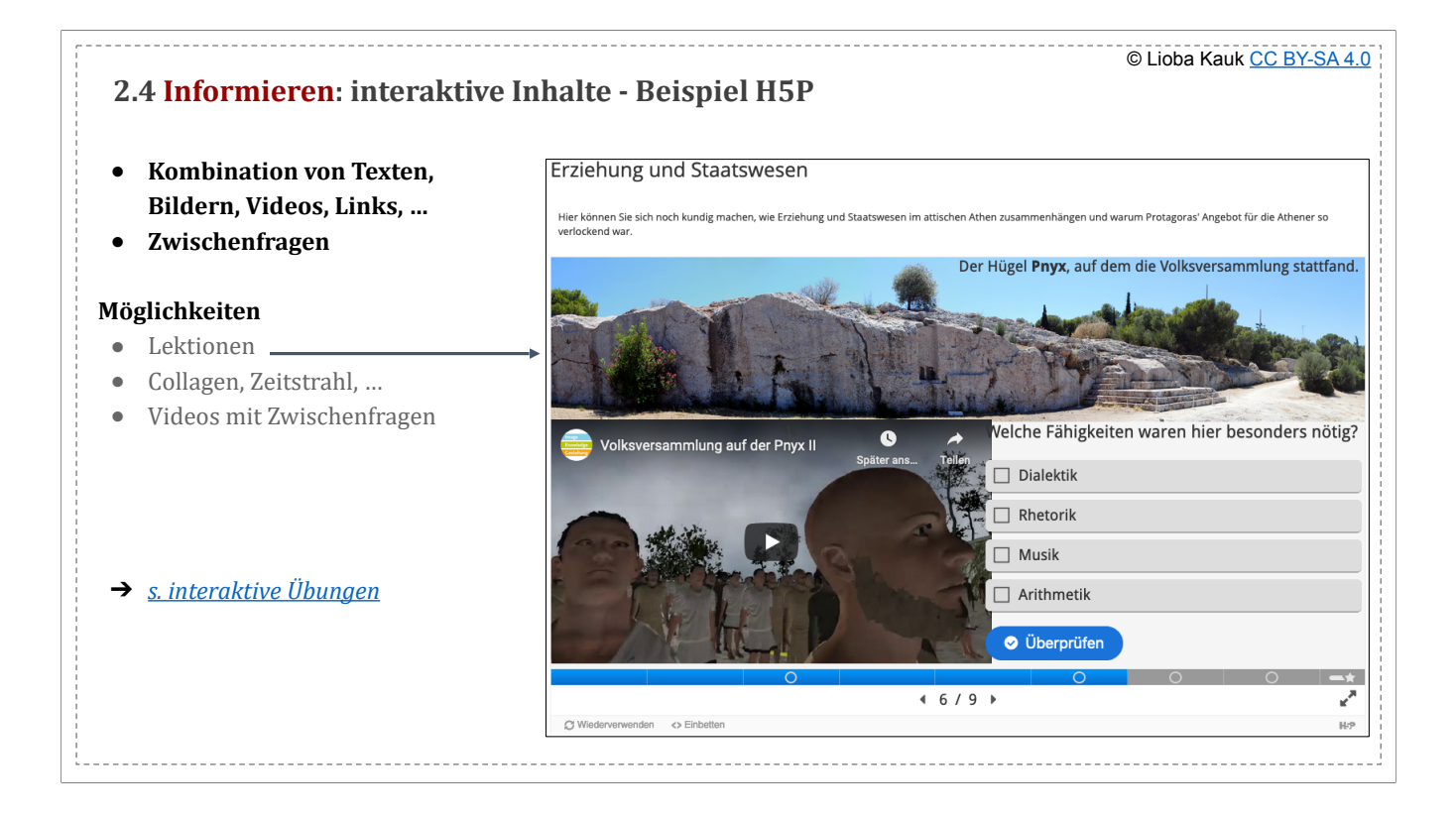

WO: H5P (apps.zum.de), Padlet, learningapps.org

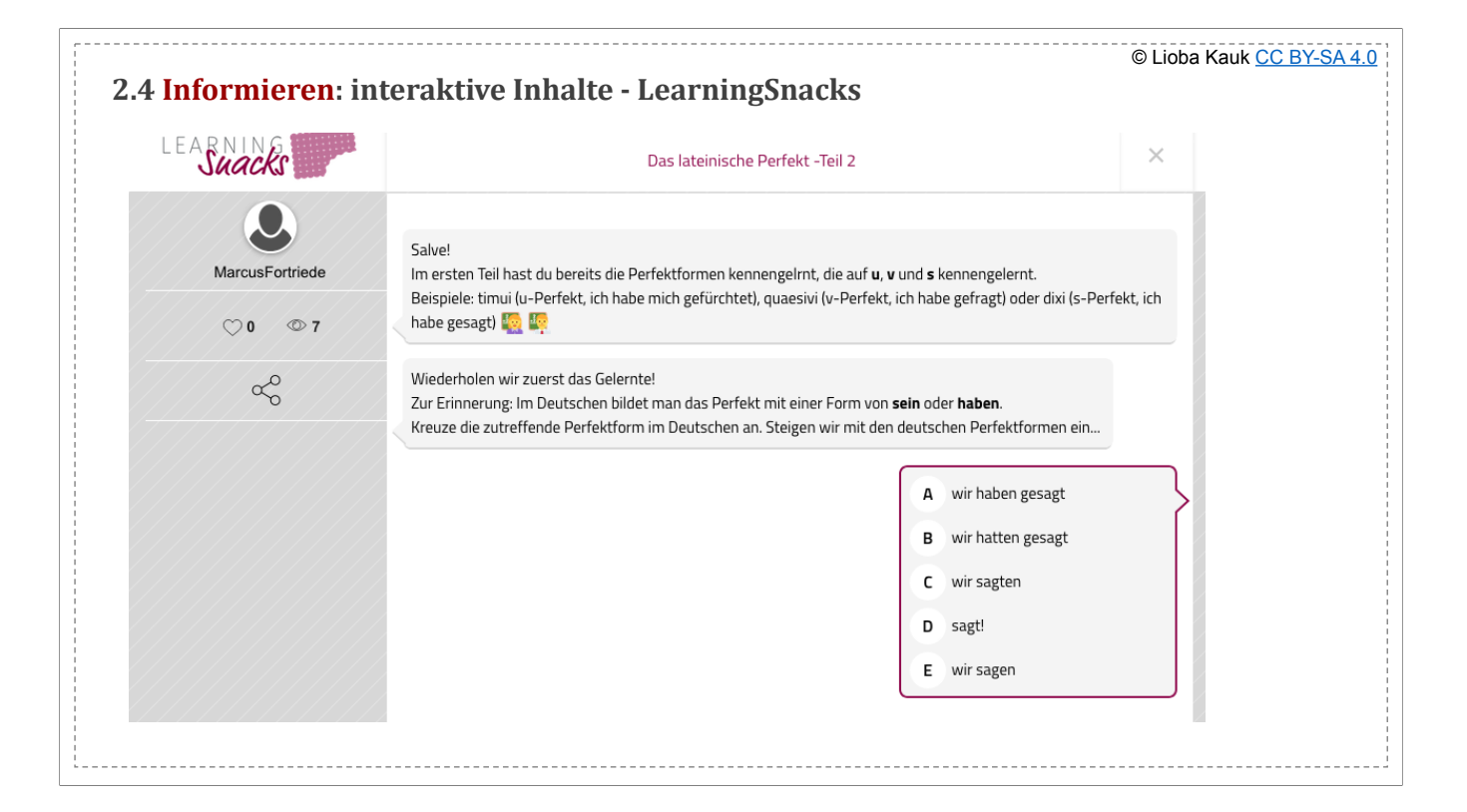

- Latein: abgebildetes Beispiel - andere<br>- erklärende Texte + Fragen mit Hilfsmöglichkeiten

- können öffentlich verfügbar gemacht werden

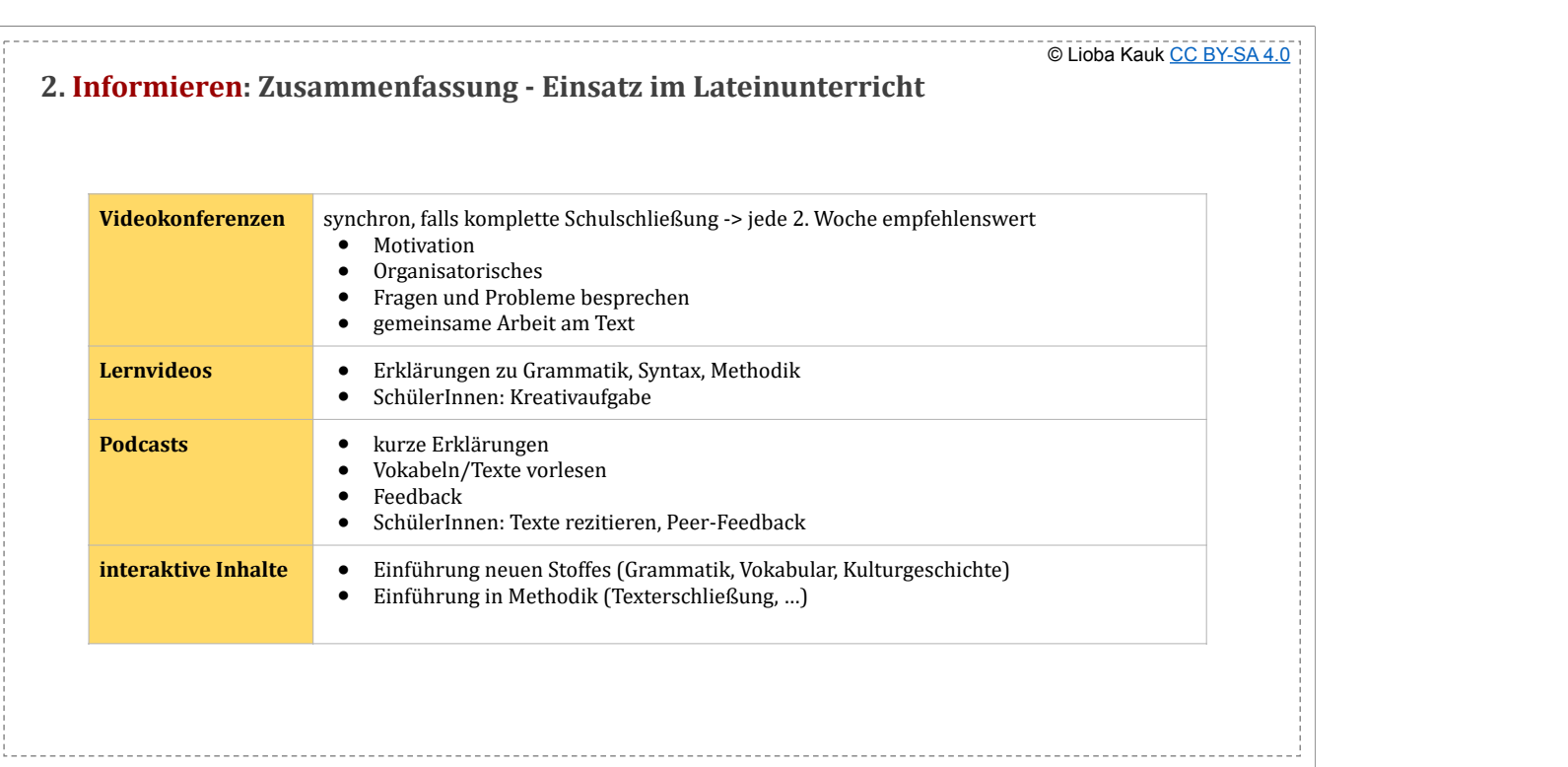

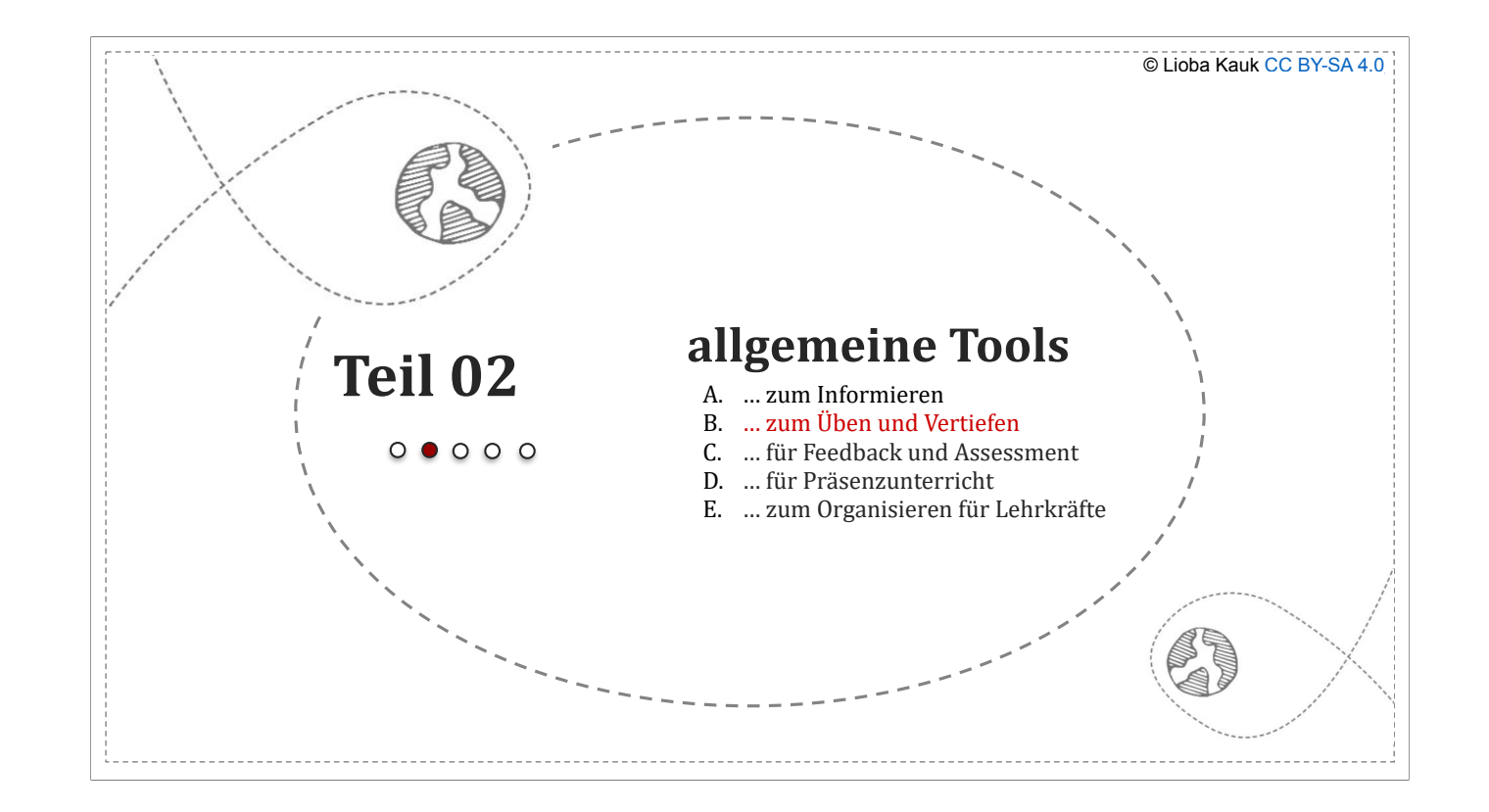

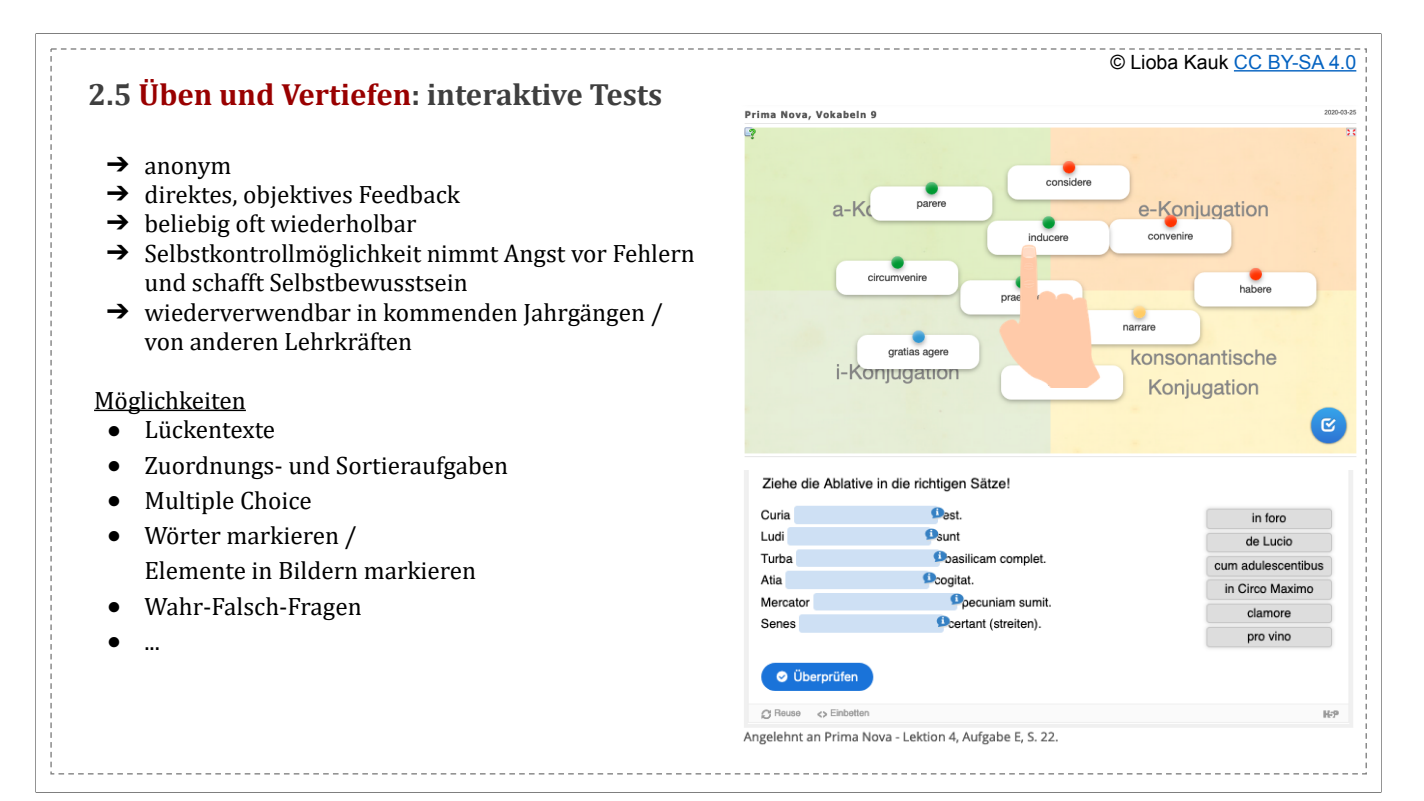

<span id="page-25-0"></span>- Beispiele von Ulf Jesper - LearningSnacks, LearningApps, Quizlet

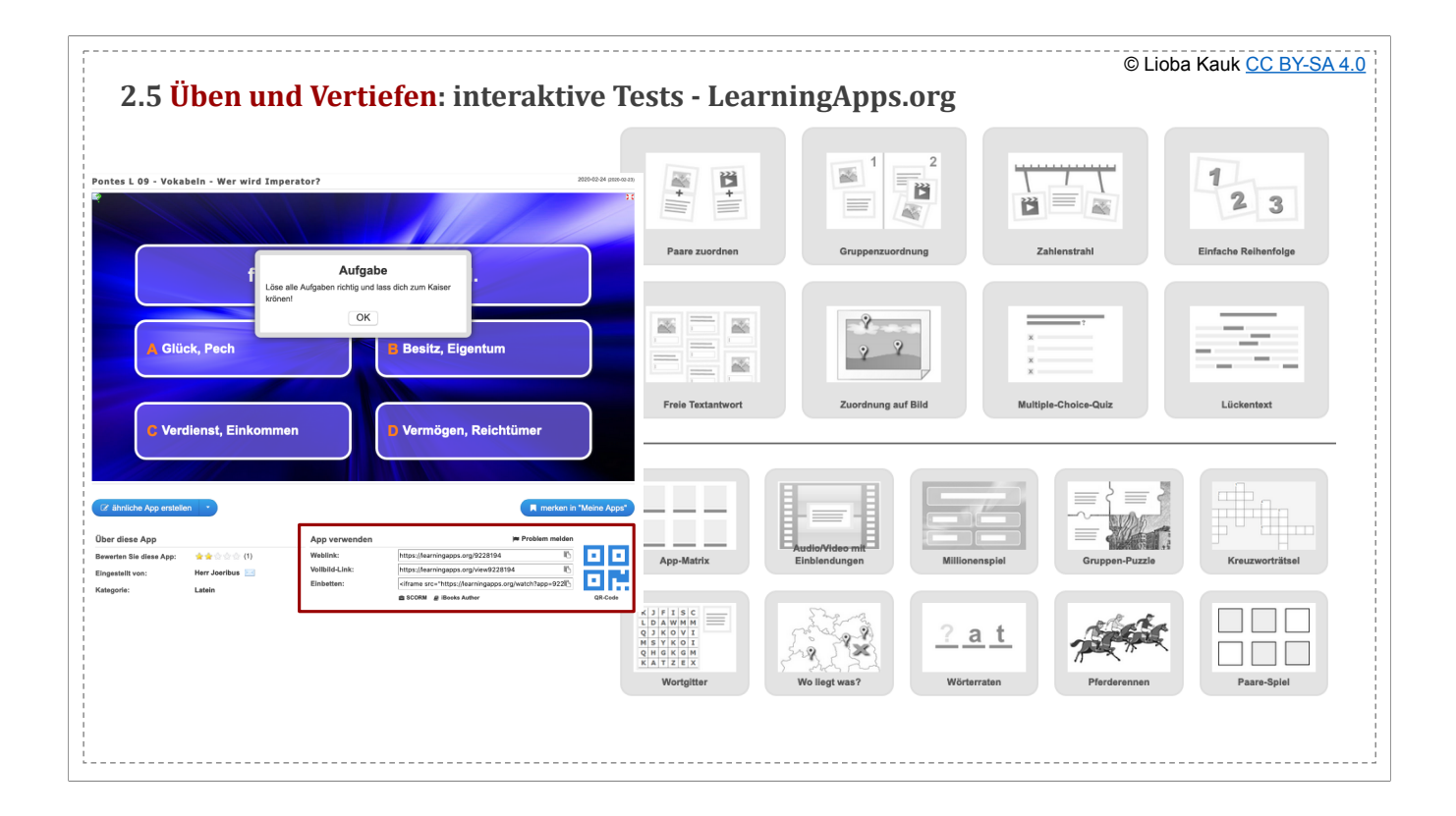

Link zu Latein-"Apps": https://learningapps.org/index.php?category=5&s=<br>- schon sehr viele vorhanden, auch Lehrbüchern zugeordnet<br>- Link zum "App"-Erstellen: https://learningapps.org/createApp.php<br>- vorhandene Apps lassen

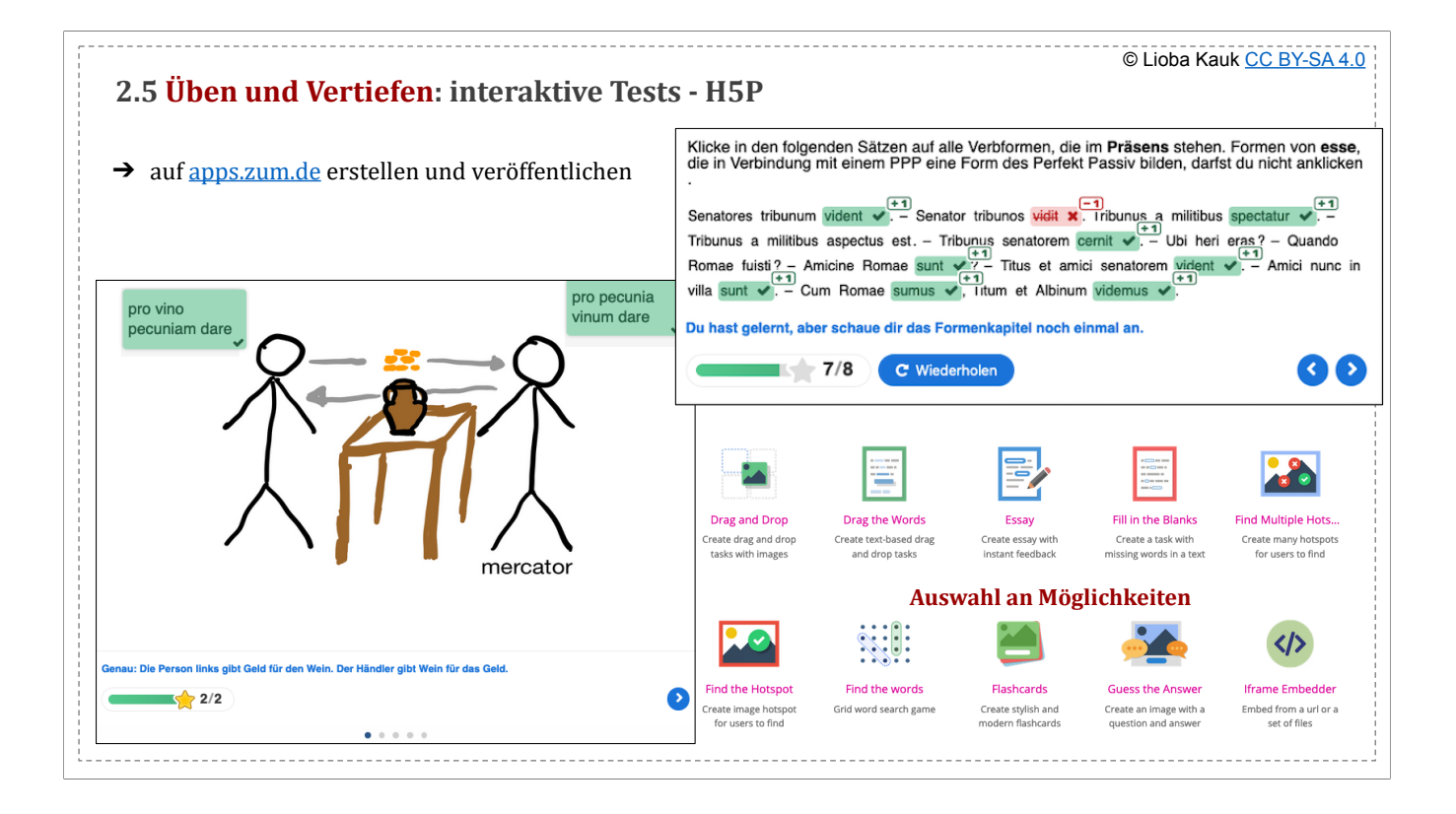

Quelle der Beispielübung oben rechts, Quelle unten links

Aufgabentypen: https://h5p.org/content-types-and-applications

- 
- Anleitung<br>- Link zu ZUM: <u>https://apps.zum.de/apps?keys=&field\_fach\_target\_id%5B24%5D=24&field\_tags\_target\_id=</u><br>- schon erstellte Übungen und Inhalte auf Bildungsserver Baden-Württemberg <u>Latein</u> und <u>Griechisch</u> (nutzen
- 

- Buchner Click&Teach nutzt auch H5P<br>beim ZUM gibt es auch Übungen in einem anderen Format hier

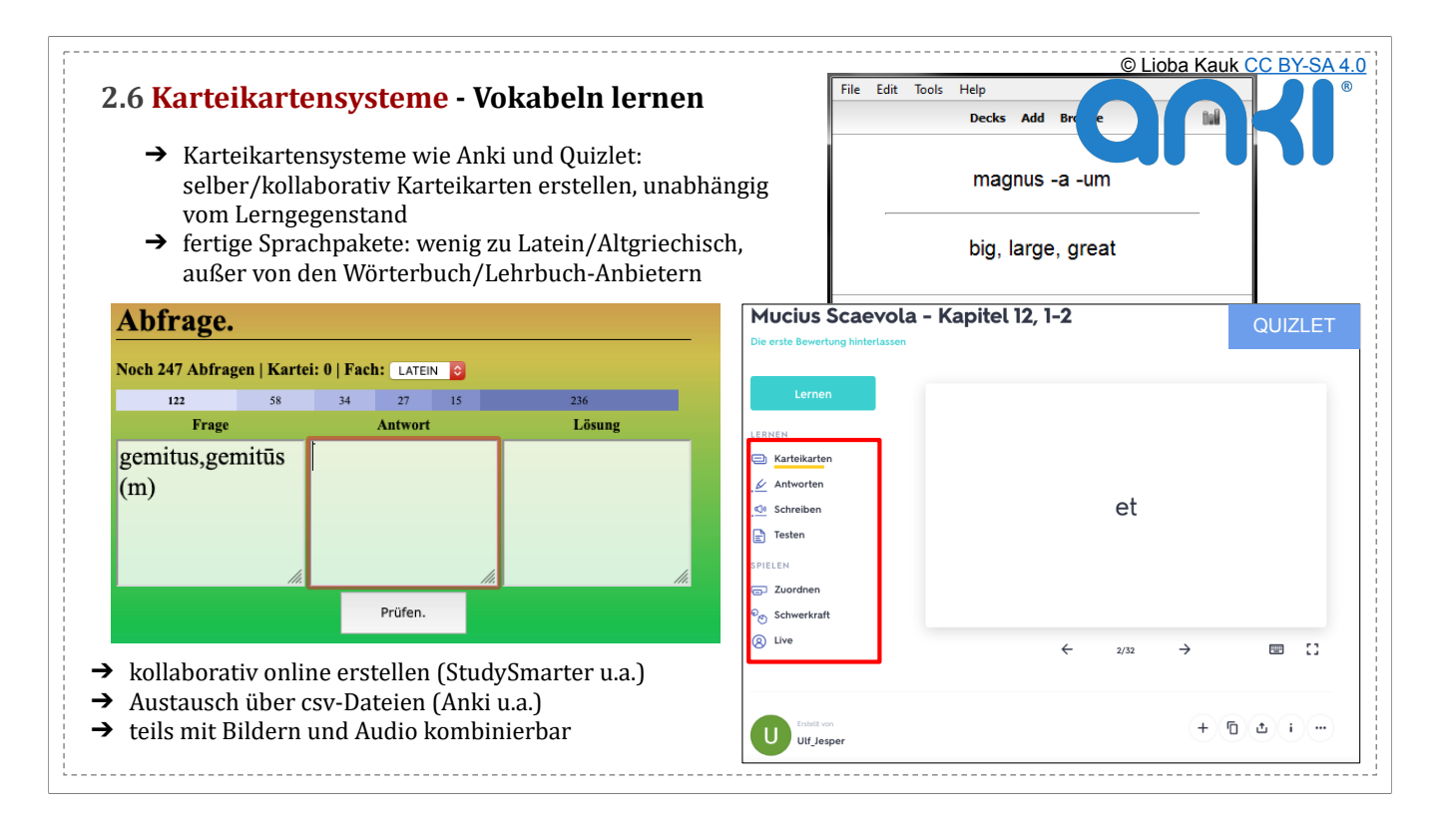

- **Übersicht:** 

- Apps: https://www.sprachheld.de/besten-vokabeltrainer-apps/
- Vokabeltrainer, Software: https://www.pcwelt.de/a/download-die-10-besten-vokabeltrainer,2558959<br>- Anki: für viele die beste Karteikarten-App, kostenlos, multi-platform<br>- empfehlenswert: <u>StudySmarter</u> (komplett kostenlos
- 
- 
- 
- 
- abgebildetes **Beispiel** von Ulf Jesper
- Liste von Alternativen wie VocApp, StudyBlue Vokabeltrainer von lateinlehrer.net
- 
- Griechisch-Vokabeltrainer zum Download (Windows)<br>- Vokabeltrainer von <u>Pons, Navigium, Langenscheidt, Cornelsen</u>... (kostenpflichtig)

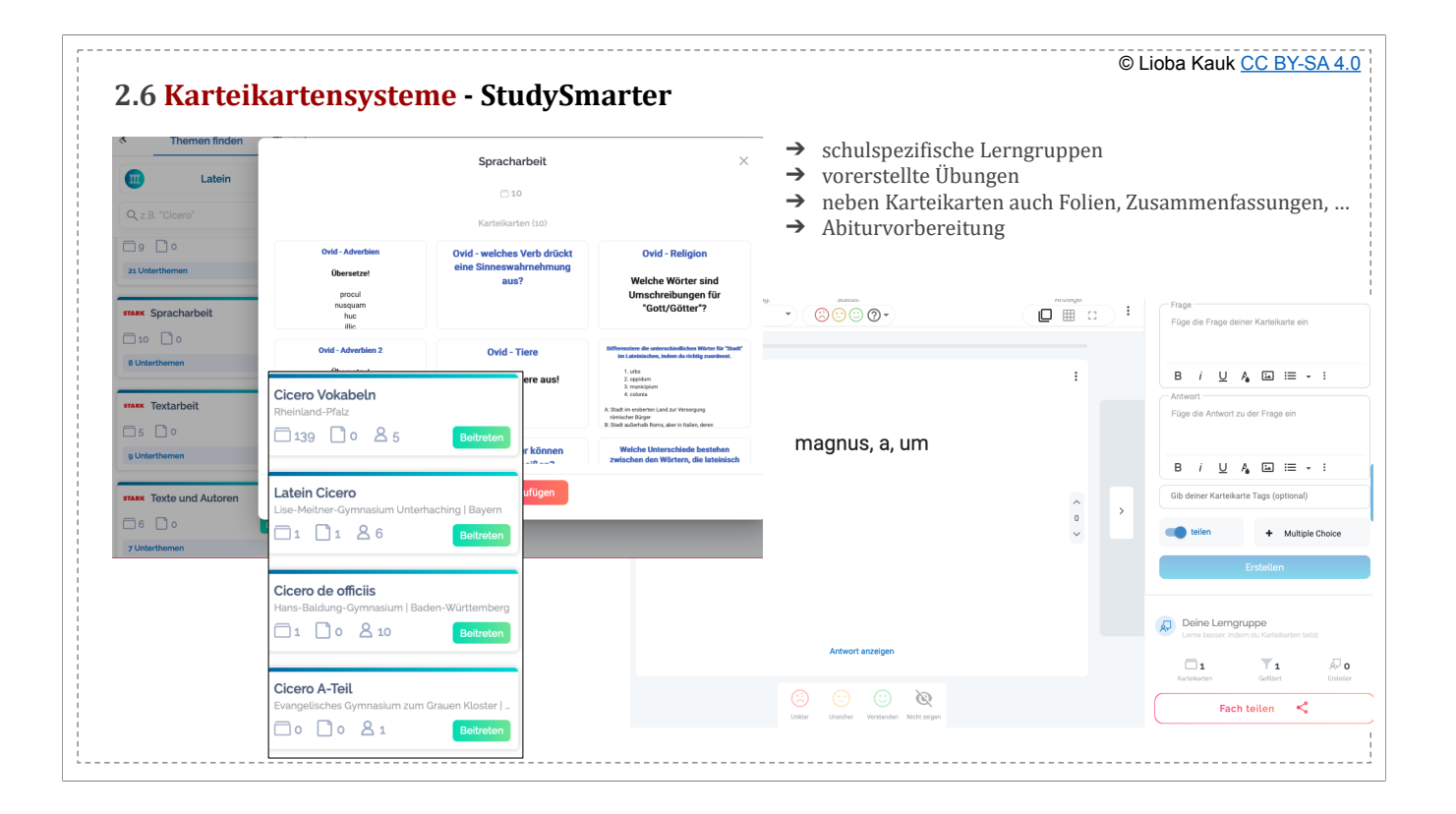

- <u>StudySmarter</u> (komplett kostenlos, deutsch)<br>- Teilen in Lerngruppen: Zuordnung zu Bundesland, Schule, Jahrgangsstufe -> auch als LehrerIn<br>- vorgefertigte Materialien von Stark<br>- verschiedene Übungsaufgaben<br>- Zugriff auf A
	-
	-
	-
	- online und offline

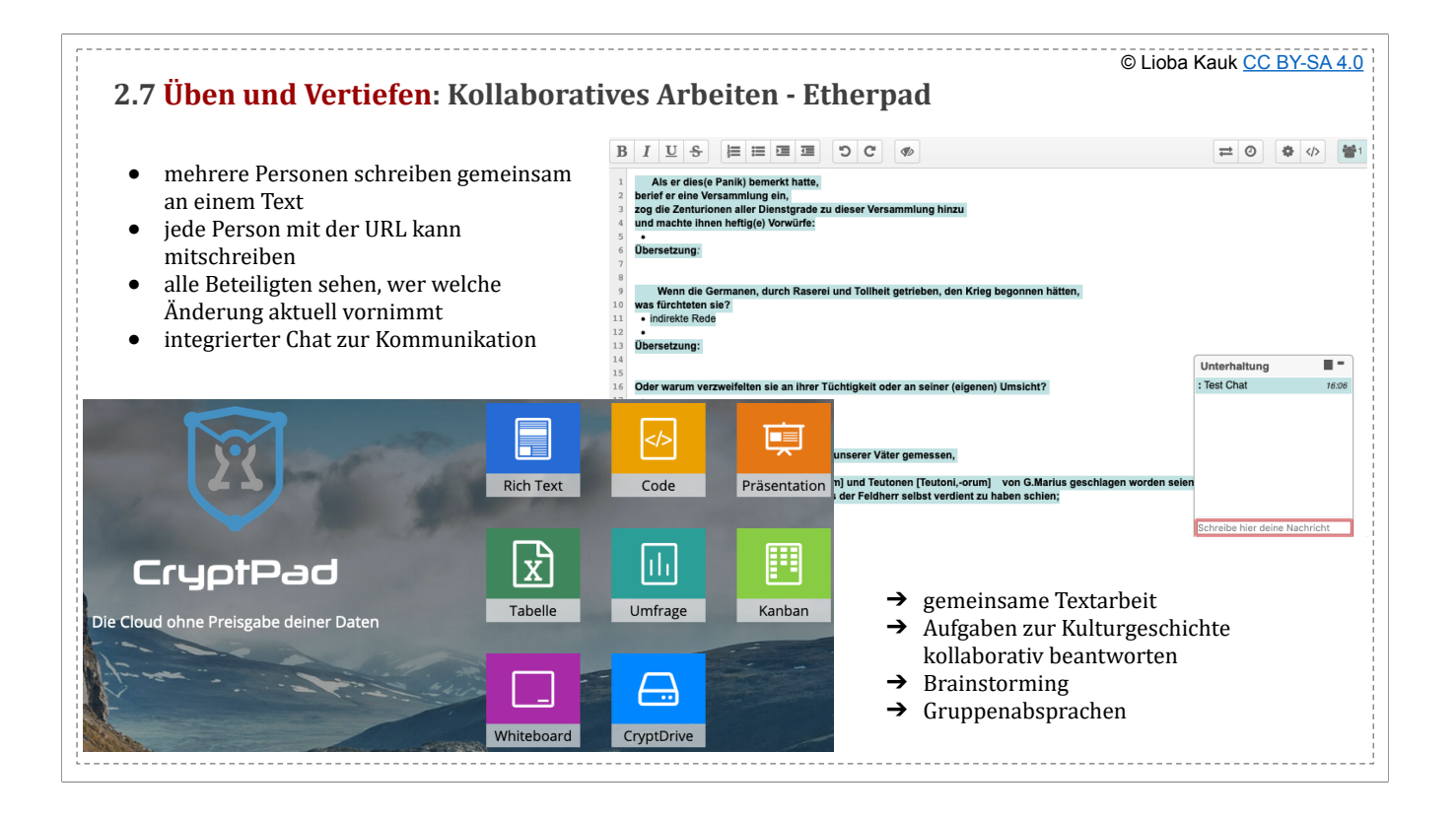

in Thüringer Schulcloud integriert!!!<br>Einführung zu kollaborativen Arbeiten bei <u>ZUM</u>

● lassen sich auch für gemeinsame Unterrichtsvorbereitung, Organisation von Projekten an der Schule und ähnliches nutzen

**einfache Etherpads**: ZumPad, YoPad, UnserPad, Etherpad Rheinland-Pfalz

### **umfangreichere Etherpads**: - CryptPad

- Open Source aus Frankreich
- umfassender Datenschutz
- auch Nur-Lese-Modus möglich (z.B. für Eltern)
- Board mit Bilder-Upload und Tabellen

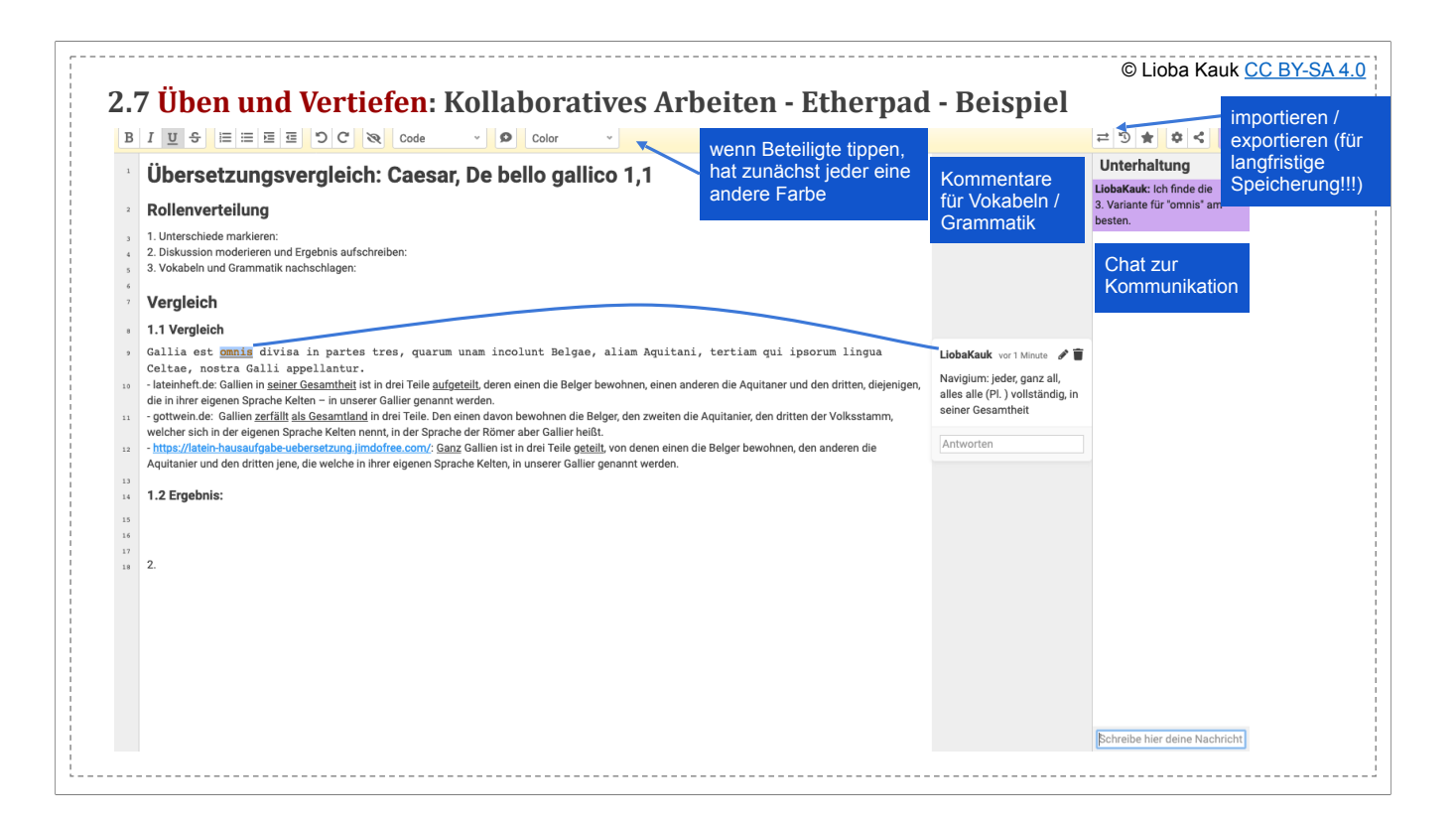

- mit zumPad: <u>https://zumpad.zum.de/p/lateinmethodik</u><br>- als Online-Dokument <u>hier</u>

- 
- Kommunikation mit integriertem Chat o. durch parallele Video/Audio-Konferenz Kommentarfunktion für Vokabeln/Grammatik

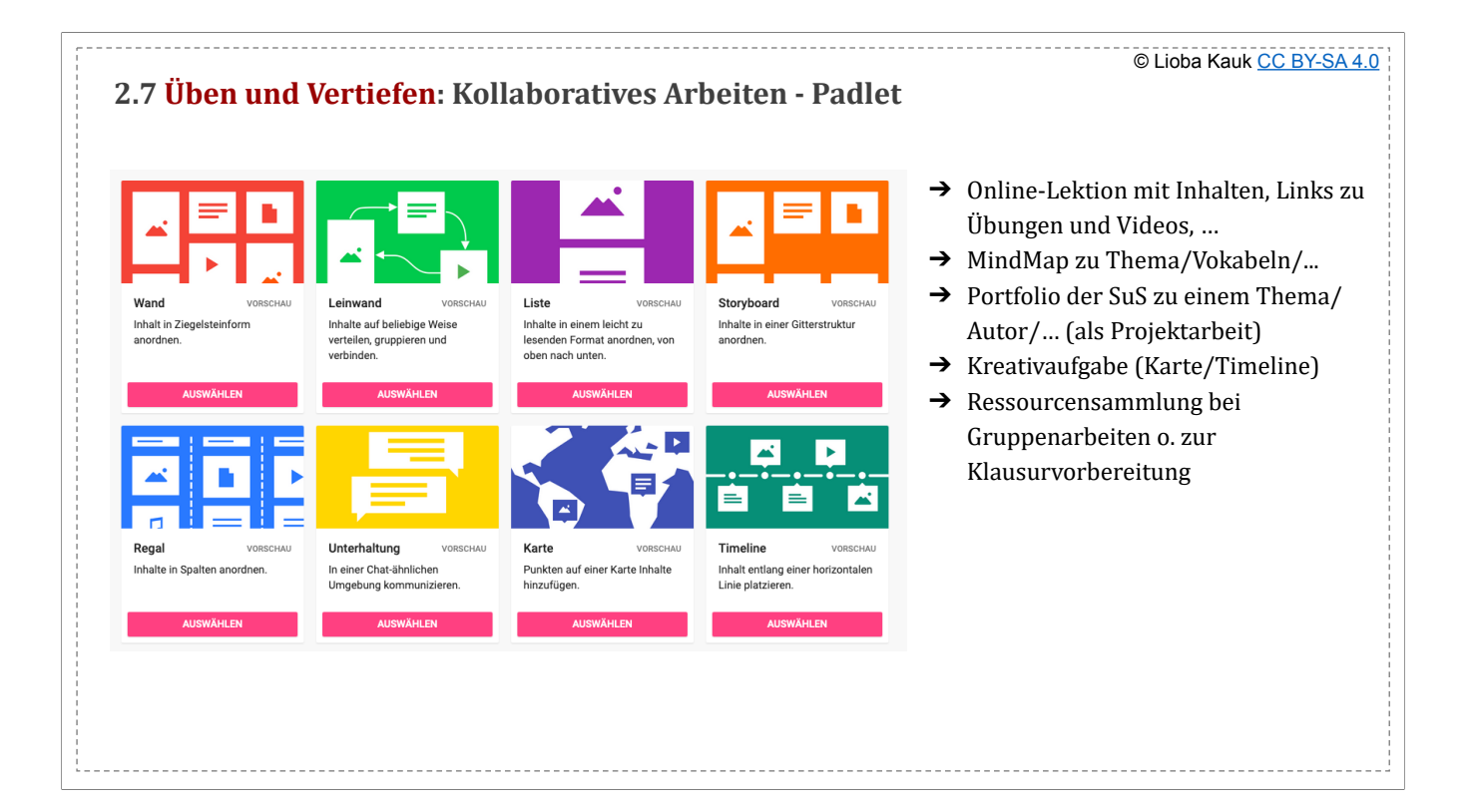

- mit Apps, 3 Padlets kostenlos, als Materialsammlung/Portfolio geeignet<br>- Beispiel Französisch: https://padlet.com/SailFrench/v7o54wmhkhf3<br>- Beispiel 7 Weltwunder: https://padlet.com/gallery/seven\_wonders

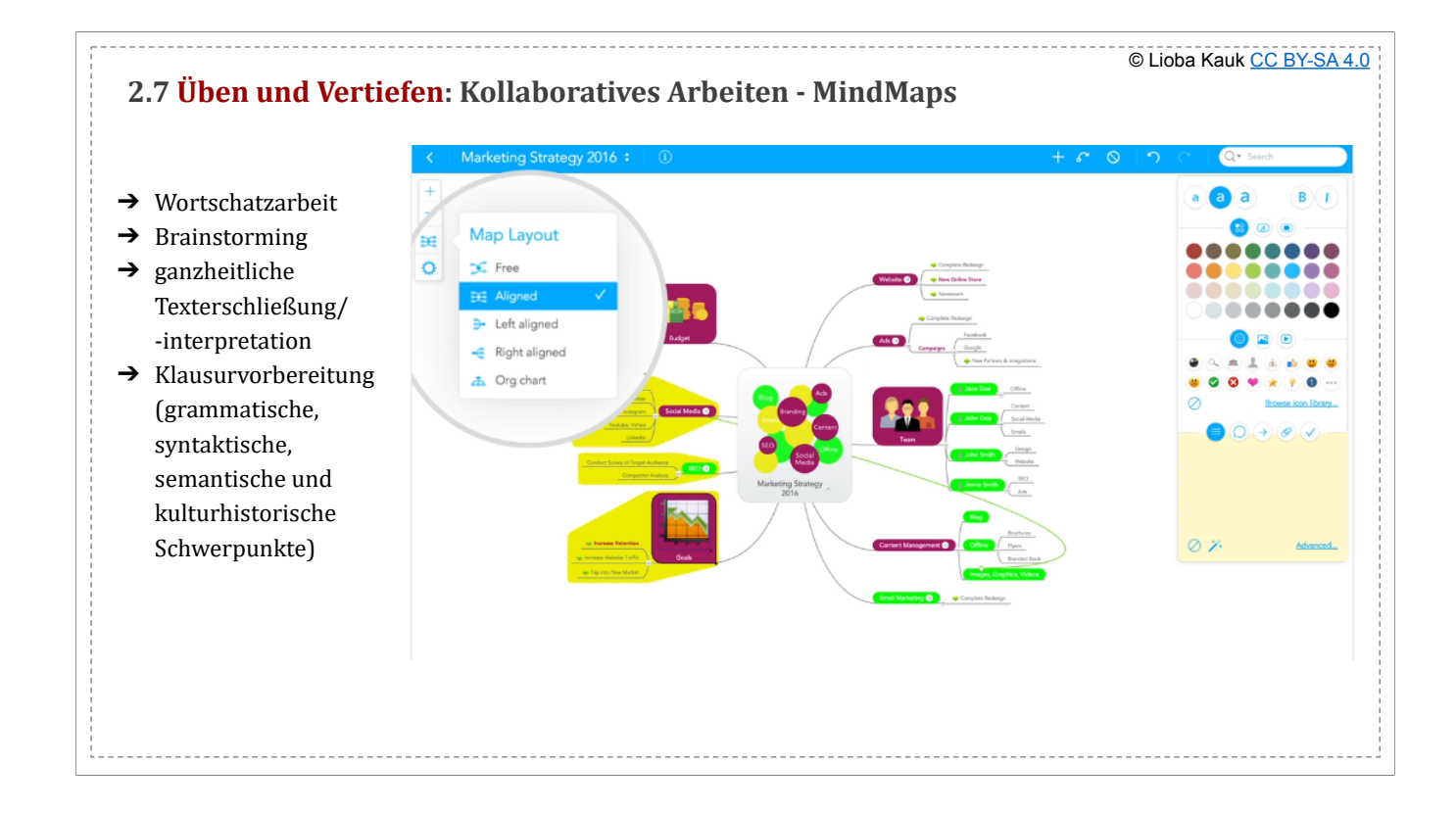

https://www.mindmeister.com/de https://www.mindmup.com/ Padlet

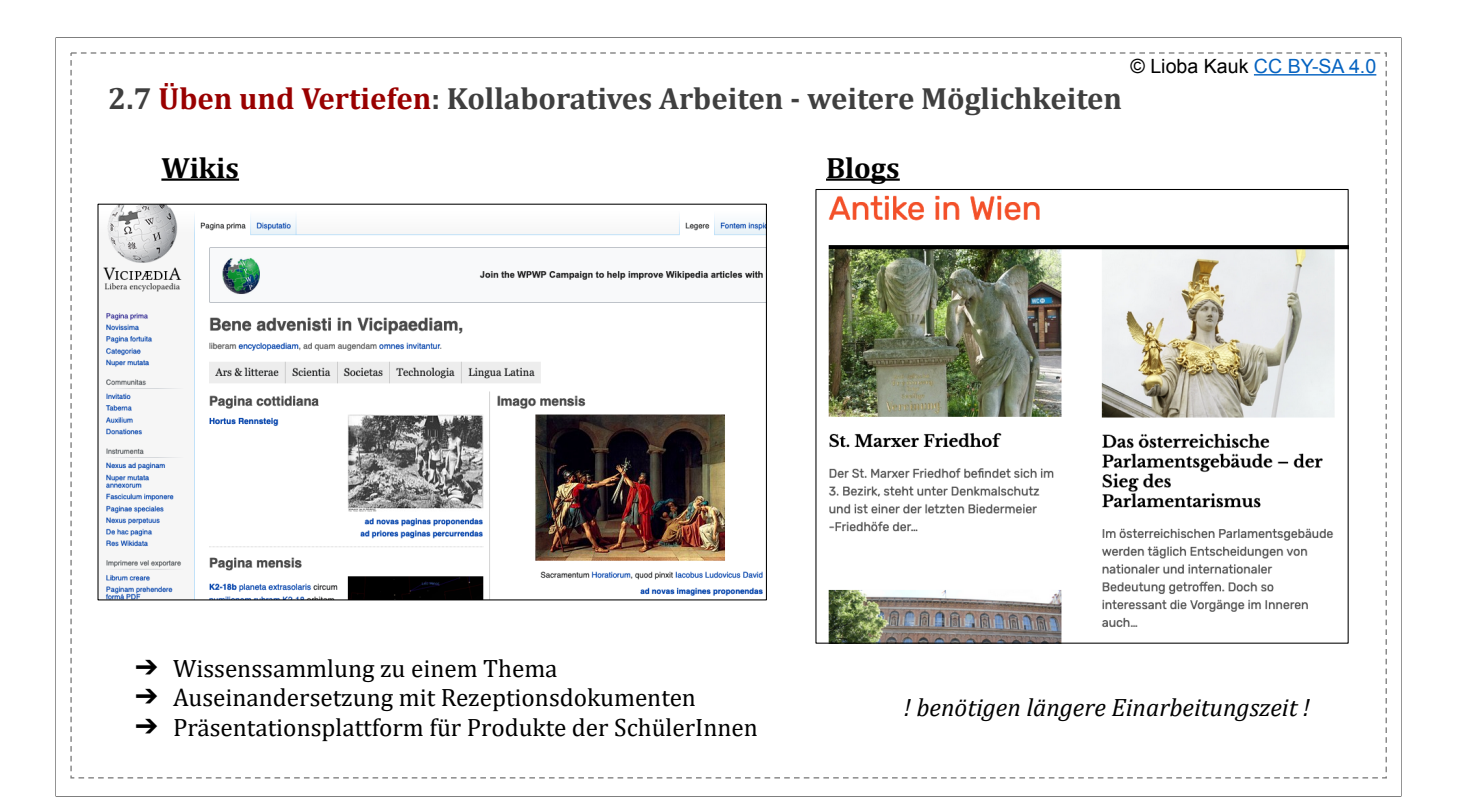

**Wikis** 

- **ZUM: Wikis in der Schule**
- 
- 
- Beispiel bei projekt-wiki<br>● eigene Wikis erstellen, z.B. bei <u>Wikia</u><br>● oder die SuS Wikipedia-Artikel überarbeiten lassen
- lateinisches Wikipedia nutzen
- **Blogs** 
	- kostenlos: <u>Blogger, Wordpress, Tumblr</u><br>- Beispiel: <u>Antike in Wien</u>
	-

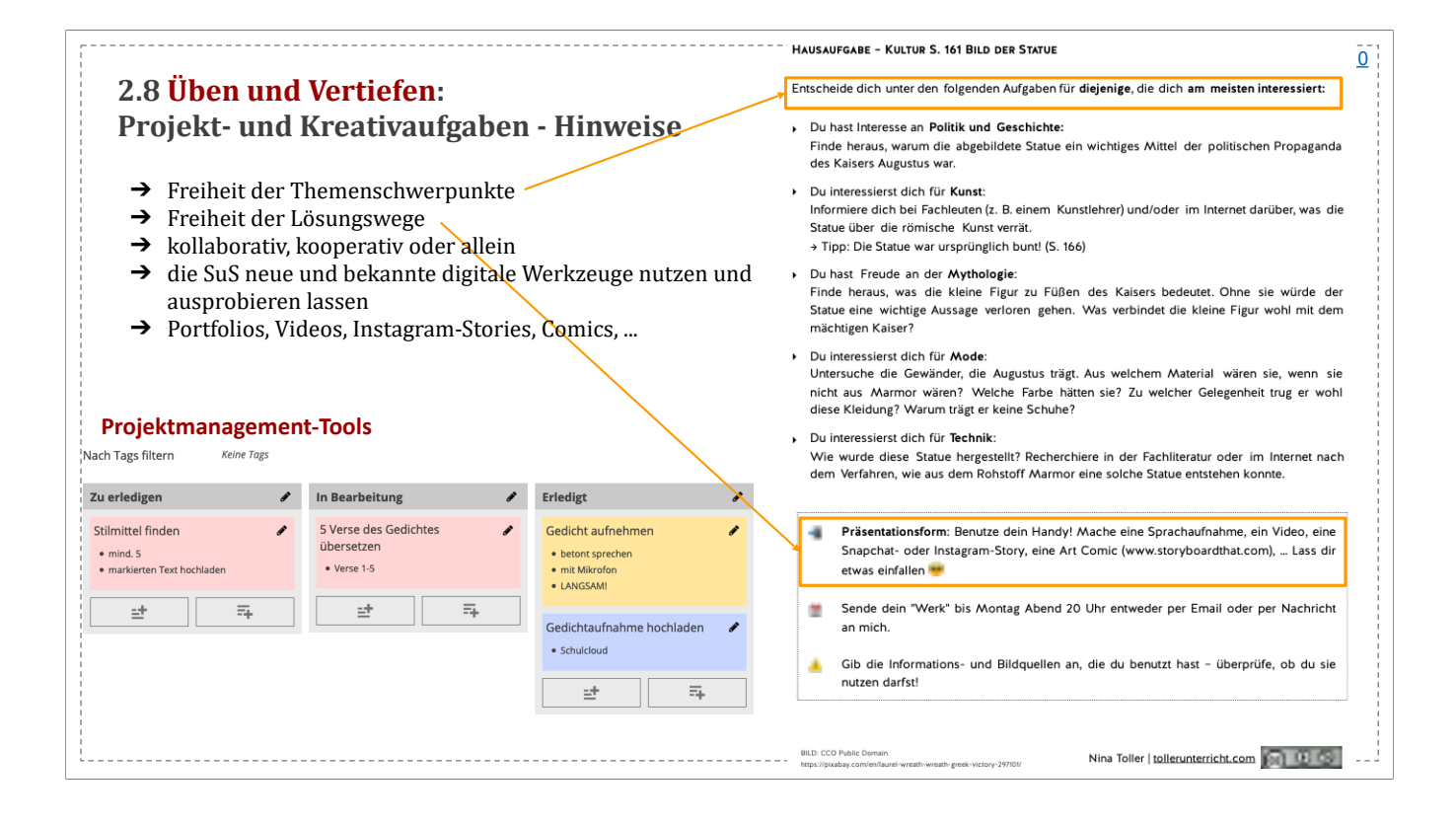

Projektmanagement-Tools:

- https://trello.com/
- https://www.meistertask.com/de
- weitere Online-Kanban-Boards wie von Cryptpad

- ...
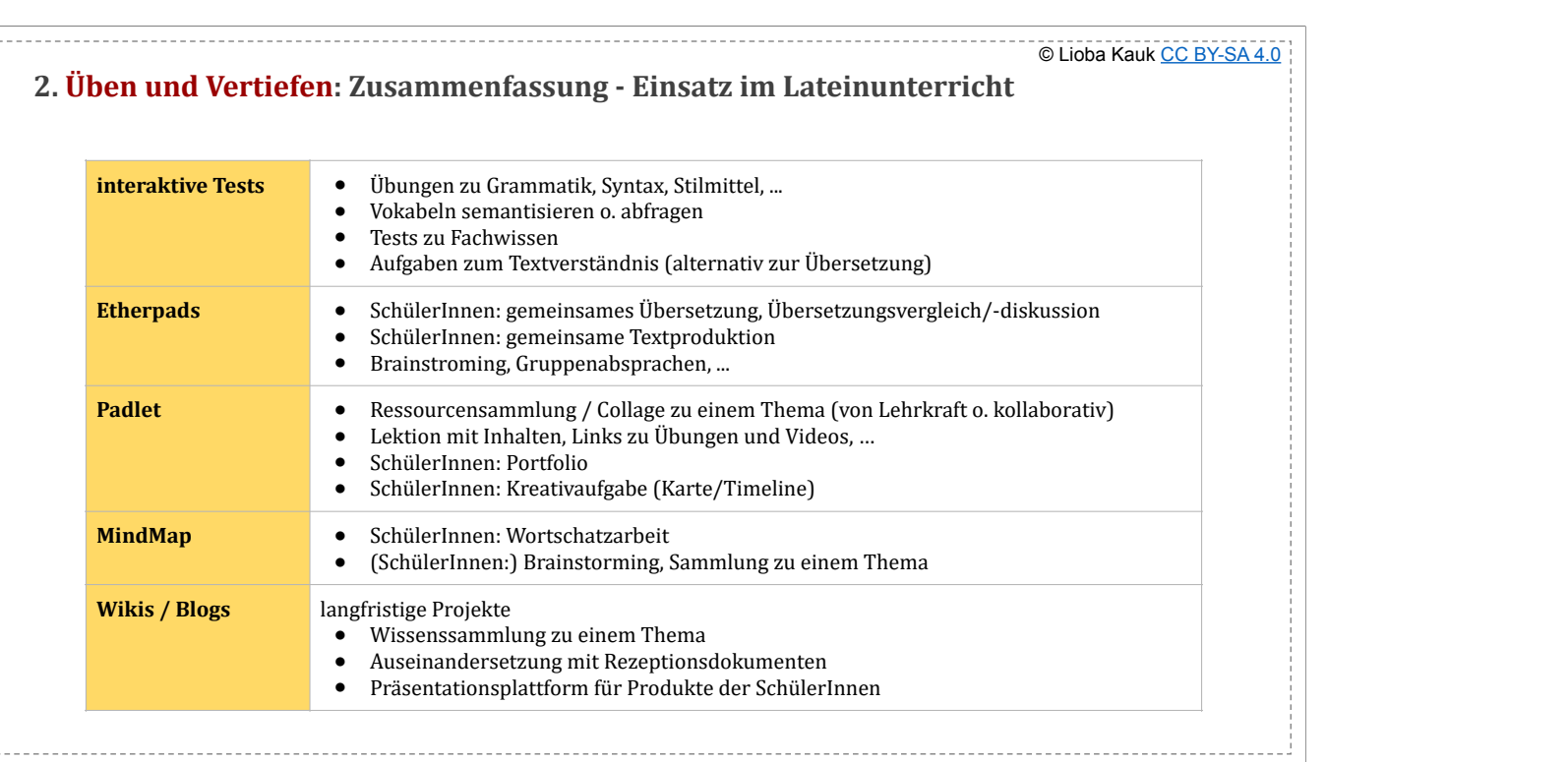

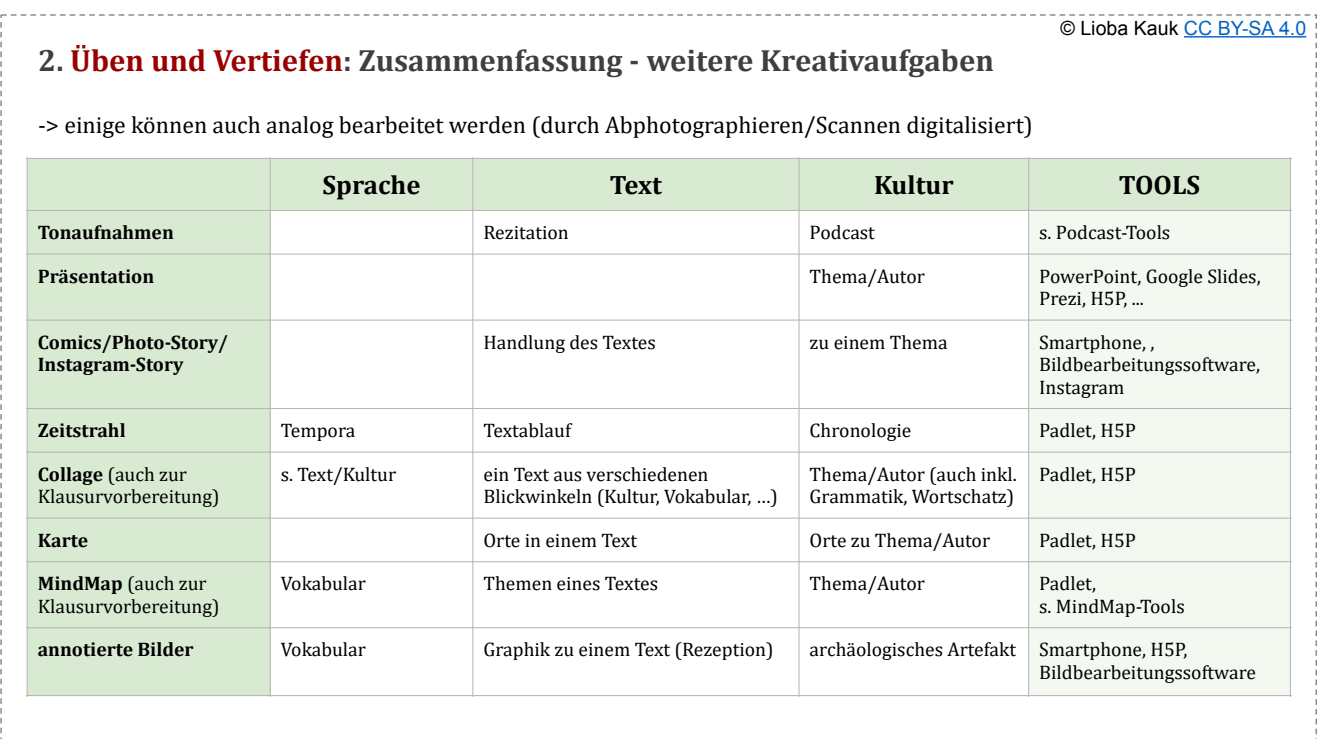

+ Poster,

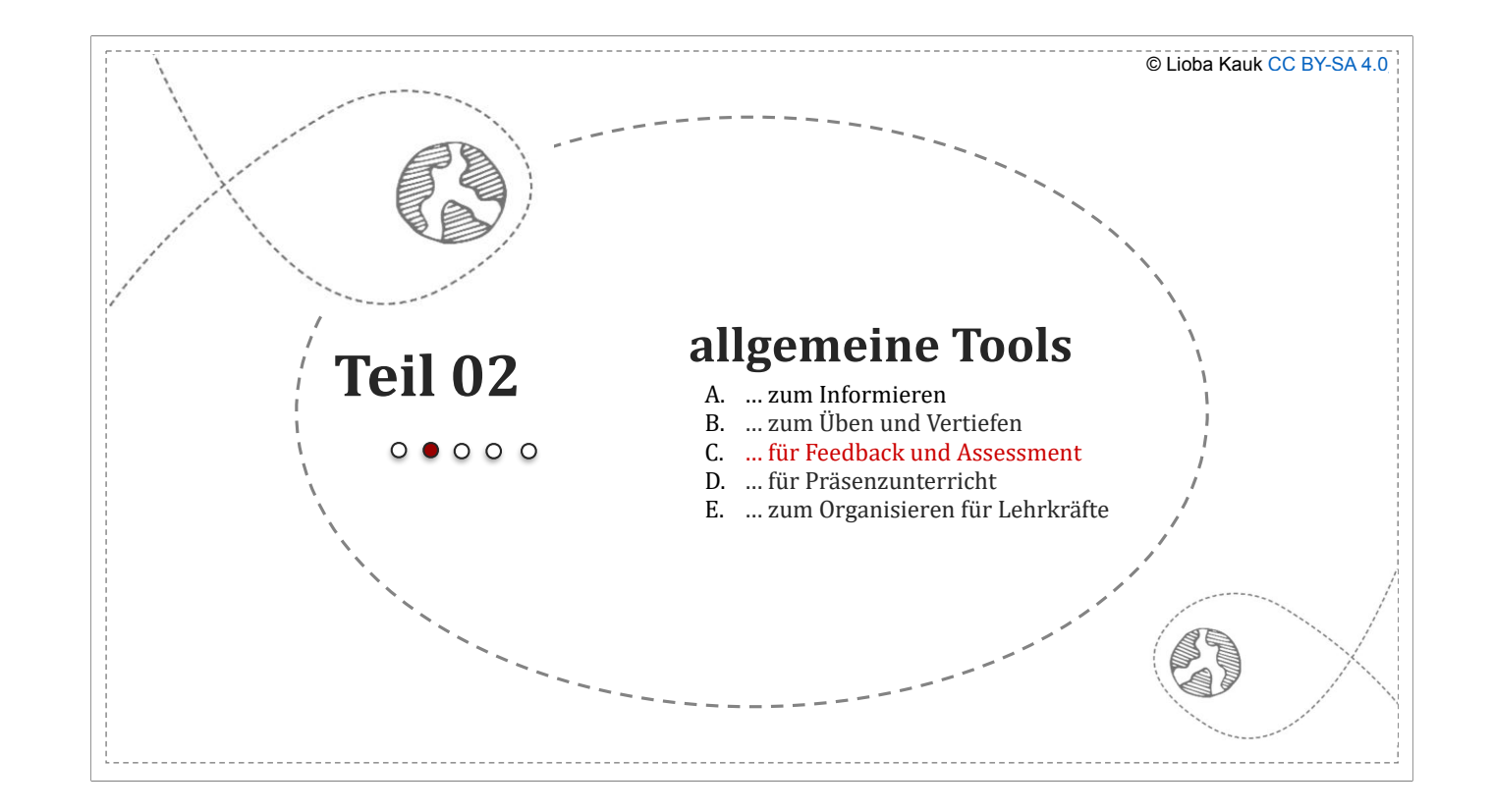

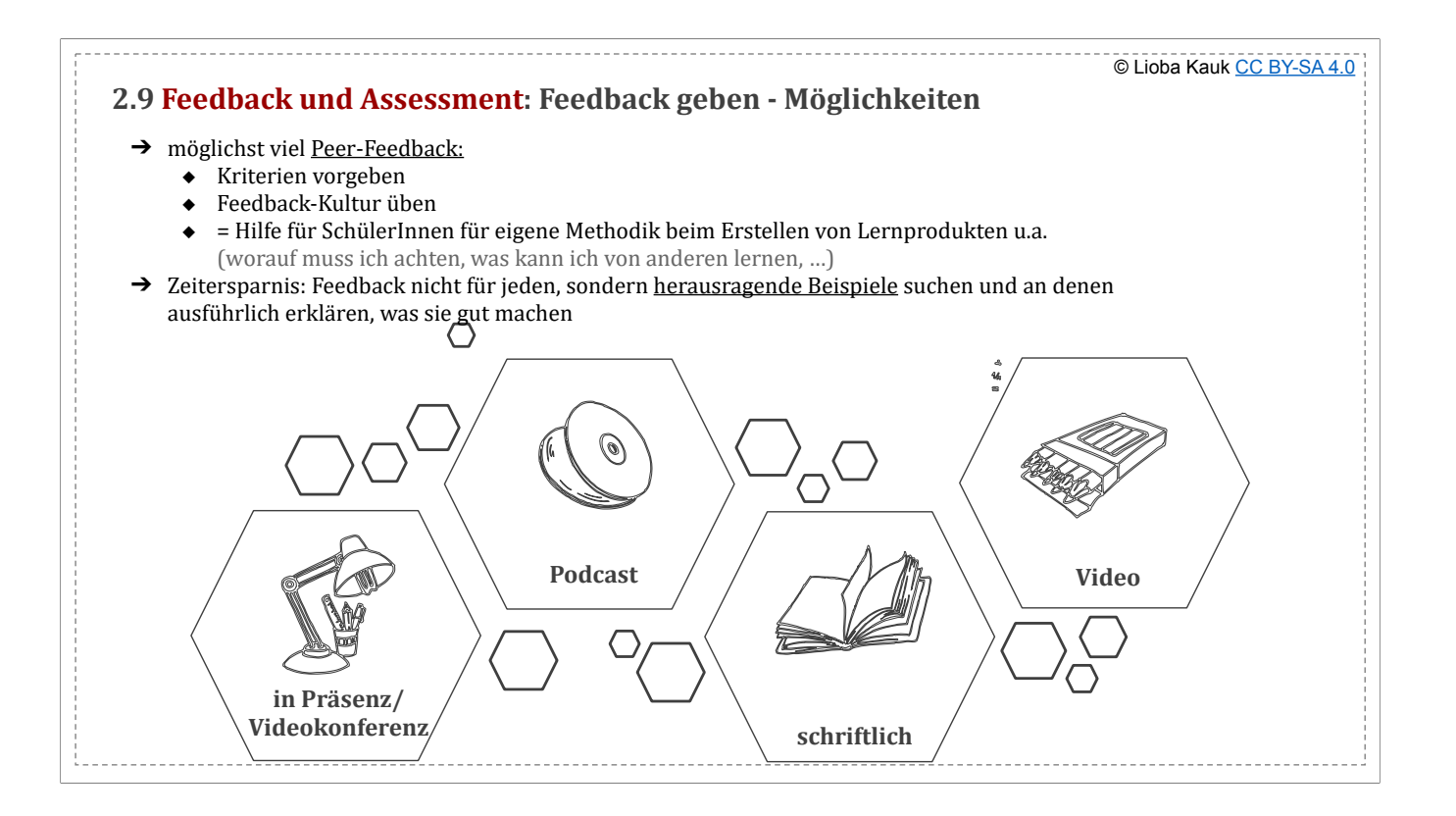

● Podcast: schneller als Video/schriftlich, Stimme hören ist wertschätzend<br>● schriftlich: z.B. zu Abgaben in der Schulcloud<br>● Video für ausführliches Feedback (z.B. zu ausgewählten Beispielen)

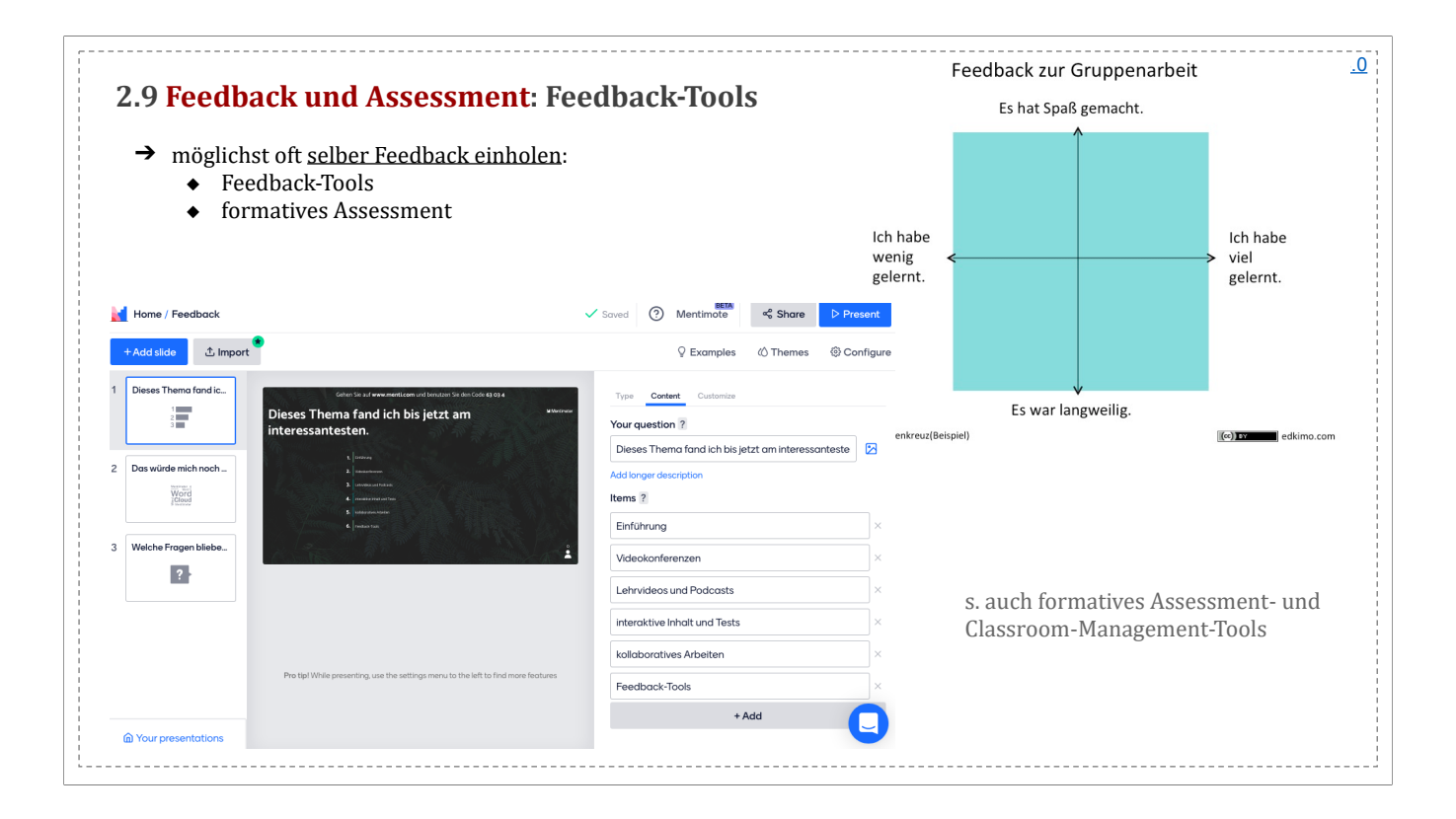

Beispiel: Oncoo mit Code h366: Lehrersicht

- http://wp.feedbackschule.de/ (kostenpflichtig)<br>- Oncoo-Zielscheibe
- C<u>ncoo-Zielscheibe</u><br>- https://scrumlr.io/#/new -> Feedback-Brainstorming, Zugriff über URL<br>- https://edkimo.com/de/
- 
- https://bittefeedback.de/<br>- Exitpoll bei <u>classroomscreen.com</u>

![](_page_41_Figure_0.jpeg)

- Kahoot: Beispiel Konjugationen, kann auch als HA aufgegeben werden (asynchron)
- Quizziz Beispiele Latein
	- a. jeder Zeit spielbar (auch als HA)
	- b. mehr Möglichkeiten als Kahoot
	- c. braucht Login
	-
- GoFormative • https://socrative.com -> auch asynchron möglich
- Classflow: zu interaktiven Tafeln von Promethean, für Feedback und formatives Assessment geeignet
- Quizlet Live kostenpflichtig, Quizlet bietet auch asynchron viele Möglichkeiten

![](_page_42_Picture_49.jpeg)

![](_page_43_Figure_0.jpeg)

![](_page_44_Picture_0.jpeg)

Leitfaden für Latein-Unterricht: <u>https://www.latein-unterrichten.de/fach-didaktik/medien/interactive-whiteboard/</u><br>Quelle der Bilder: Bildschirmaufnahmen am iPad mit GoodNotes / Microsoft OneNote (Bildquelle <u>hier</u>)

## **Promethean**

- Classflow von Promethean
- etwas komplizierter ist die Software ActiveInspire von Promethean sourcelibrary.mypromethean.com/resources ("Latin" suchen)
- **universelle Whiteboard-Software**
- ads/software/uboard-mate/ (mit Download)
- 
- Cryptpad.fr -> Whiteboard Microsoft OneNote
- https://flinga.fi an Whiteboard malen/schreiben oder an Wall Ideen/Bilder sammeln<br>- iamboard.google.com
- jamboard.google.com
- https://miro.com/
- https://draw.chat
	- mit Hochladen und Annotieren von Bildern und PDFs<br>- Erklänungen auf Englisch ohne Login
	- Erklärungen auf Englisch, ohne Login

**Apps für iPad:** Notability, GoodNotes, Microsoft OneNote, ...

![](_page_45_Picture_0.jpeg)

## oncoo.de

- Umgebung auswählen, Passwort erstellen, Link an SuS teilen
- Pinnwand: SuS beschriften Karten, Lehrkraft ordnet sie an
- Zielscheibe: virtuelle Klebepunkte auf Evaluations-Scheibe

# https://classroomscreen.com/ - Informationen

- Transparenz zum Unterrichtsverlauf
- Datum, Uhrzeit, Timer, "Ampel", schreiben, zeichnen, QR-Code anzeigen, Lautstärke messen, Arbeitssymbole darstellen
- z.B. um aktuellen Arbeitsauftrag und verbleibende Zeit anzuzeigen
- Exit Poll zur Stundenbewertung
- nur URL im Klassenzimmer öffnen und anbeamen

![](_page_46_Picture_43.jpeg)

![](_page_47_Figure_0.jpeg)

![](_page_48_Figure_0.jpeg)

![](_page_49_Picture_59.jpeg)

Notizapps: Evernote, Notion, Microsoft OneNote<br>- handschriftliche Notizen am Tablet: OneNote, Notability, GoodNotes, ...<br>Cloud-Speicher: Thüringer Schulcloud (!!!), Microsoft OneDrive, GoogleDrive, Dropbox, ...<br>Dokumente e

![](_page_50_Figure_0.jpeg)

- Notenbox

**Lehrmeister** 

**TeacherStudio** 

- am umfangreichsten mit Cloud, Quizerstellung, kollaborativem Arbeiten etc.: https://itslearning.com/de/schule/funktionen/ (für Schulen, nicht einzelne Lehrer)

![](_page_51_Figure_0.jpeg)

Beispiel Prima Nova - Lektion 4: - Padlet <u>hier</u><br>- für <u>lernpfad.ch</u> siehe Beispiel unter Teil 4<br>- Online-Dokument <u>hier</u> **Link** zu LearningView

![](_page_52_Figure_0.jpeg)

![](_page_53_Picture_0.jpeg)

- 
- https://www.latein-unterrichten.de/ von Ulf Jesper Informationen zur Fachdidaktik mit vielen Vorlagen
	-
	- Lernvideos Unterrichtseinheiten zu verschiedenen Autoren
- swisseduc.ch: zahlreiche Materialien und Übungen
- 
- https://www.lateinlehrer.net/<br>Lernvokabular zu bestimmten Texten<br>Online-Vokabeltrainer
	-
- Grammatik-Erklärungen
- http://members.aon.at/latein/<br>- Übersetzungshilfen zu ausgewählten Textstellen<br>- skandierte Verse<br>- Grammatikerklärungen
	-
	-
	- Realienkunde
- 
- 
- https://www.gottwein.de/Cap/Lat-Inh.php metrische Notation Wörterbücher, Phraseologie, Sprichwörter, …
	- <u>Grammatikerklärungen</u><br>- Lektüretexte
	-
	-
	-
- Realienkunde<br>- <u>Sprachkurs</u> mit interaktiven Übungen<br>- https://graecum-latinum.de<br>- https://graecum-latinum.de
- 
- interaktive Übungen, Grammatik-Übersichten und Handouts zu Griechisch<br>E-Learning-Modul Griechische Metrik
- 

![](_page_54_Picture_0.jpeg)

https://www.schule-bw.de/ -> Fächer & Schularten -> Sprachen und Literatur -> Latein

1. Informationen zum Fach 2. Sprache -> Konjugation, Deklination, Kasuslehre, Satzlehre, Stilmittel, Sprache Senecas (Vokabular, Sentenzen), Grundwortschatz - Downloadmöglichkeit von Formtabellen etc. in verschiedenen Formaten - Beispiele:

- Deponentien - auch z.B. mit alphabetischer Liste zu allen Deponentien<br>Grundwortschatz mit Schaubilder, Verlinkungen zu Formtabellen und interaktiver Übung -

- interaktive Übungen am Ende einer Einheit und am Ende von "Sprache" Übersicht über alle enthaltenen interaktiven Übungen

3. Texte und Medien:

- Vergils Aeneis mit Inhalts- und Interpretationsskizzen, Abbildungen<br>- "Der Held Aeneas - Lesestücke": aufbereitete Texte mit Vokabelhilfen, interaktiven Übungen zum Textverständnis und zur Grammatik

- Cicero: philosophische Schriften:

- Texte mit Vokabelhilfen, verlinkten Formentabellen, Hilfen zum Satzbau und Interpretationsaufgaben

- zu "De officiis" interaktive Übungen zum Textverständnis - Beispiel<br>- "de finibus malorum et bonorum" Texte mit Erläuterungen oder mit Parallel-Übersetzung<br>- Cicero: Reden gegen Verres & Philippische Reden, Seneca, Liviu

- nur Vokabelhilfen und Hintergrundinformationen<br>- Bilder für den Lateinunterricht

4. Antike Kultur

- Übersicht zur Göttern und Göttinnen<br>- römische Geschichte mit interaktiver Zeitleiste<br>- Linksammlung zu Dokumentationen und Lernvideos

- gegliedert für eigenständiges Lernen hier - für Griechisch ähnlich aufgebaut

![](_page_55_Figure_0.jpeg)

Links **Click & Teach - Lehrerportal**<br>Klett: <u>Kompetenztests, Lerntraining, Vokabeltrainer</u><br>Pons: <u>Verbtabellen-Übungen, Vokabeltrainer, Grammatik-Training</u>

![](_page_56_Picture_0.jpeg)

● App-Ubersicht: Link

![](_page_57_Picture_0.jpeg)

- 
- 
- 
- **Kulturgeschichte**<br>
 ThILLM: <u>Imperium Romanum</u><br>
 <u>TerraX-Kurzclips</u> mit CC-Lizenz<br>
 3D-Rekonstruktion Kolloseum, interaktive <u>Rom-Karte</u> von Klett<br>
 Videos mit Schulmaterialien von <u>Kinderzeitreise</u><br>
Hörbeispiele<br>
 <u></u>
- 
- 
- 
- 

![](_page_58_Picture_251.jpeg)

-> einige können auch analog bearbeitet werden (durch Abphotographieren/Scannen digitalisiert)<br>als Online-Dokument <u>hier</u><br>- Arbeit am Text: Texterschließung geht auch mit interaktiven Übungen

![](_page_59_Figure_0.jpeg)

![](_page_60_Figure_0.jpeg)

- 25 Wochen ohne Leistungserhebungen, Wandertage, Projekttage, …

Beispiel: im 2. Halbjahr nur 2 Lektionen Prima Nova geschafft

![](_page_61_Picture_168.jpeg)

![](_page_62_Picture_50.jpeg)

regular classroom: typischerweise Unterricht + HA

![](_page_63_Picture_233.jpeg)

PDF <u>hier</u><br>g**rundlegend:**<br>- Wochen-alternierend<br>- Gruppen gelb und grün um eine Woche zeitversetzt denselben Stoff unterrichten, sonst muss man alles sowohl für Präsenz als auch Distanz vorbereiten -> deshalb "Projekt" (ka

![](_page_64_Picture_189.jpeg)

- PDF <u>hier</u><br>- bei Lektionshaupttext / Lektüretext ist unterstrichen, was für die jeweilige Phase besonders geeignet ist (im Vergleich zur anderen)<br>- zur Texterschließung auch interaktive Übungen
	-

![](_page_65_Picture_0.jpeg)

die SuS sind zwar digital natives, das heißt aber nicht, dass sie nicht genauso Einarbeitung benötigen

![](_page_66_Figure_0.jpeg)

- Vorentscheidungen **Annahme**: Klassenstufe 7 mit 3 Wochenstunden: bei 2 Wochen für 1 Lektion hat man 3h in Präsenz und 3h in Distanz
- 
- Distanz darf nicht auf der Stelle treten<br>● Abfolge: Präsenz -> Distanz (methoden-propädeutisch, Anfang des Lateinunterrichts)<br>● nicht nach Doppelstunde/Einzelstunde differenziert, sondern nach Phasen
- 

Präsenz:<br>Finstieg z.B. mit formativen Assessment (Kahoot, Socrative, ...)

- Dekodierung an interaktiver Tafel / Textdokument -> SuS zur Verfügung stellen
- bei grammatischer Einführung auch kleine Übung
- 
- Distanzlektion: https://lernpfad.ch/pfad/qnptyn30449m<br>I das Audiobeispiel zu den Vokabeln ist ein Minimalbeispiel -> die Semantisierung findet hier hauptsächlich in dem Quiz danach statt
- Lehren mit Lernpfad
- Lernen mit Lernpfad Feedbackformular: https://bittefeedback.de/?code=d22214

Analyse

- Grammatik nach Regular Classroom<br>○ Vokabeln, Text modularisiert (Stoff aufgeteilt)
- Thermen nach Flipped Classroom
- 

Stärken der Phasen:<br>→ Präsenz: bei Übersetzung haargenaues Feedback<br>→ Distanz: z.B. Eigenständigkeit der Auseinandersetzung mit dem Text ohne Zeitdruck, Differenzierung, Interaktivität mit Selbstkontrollmöglichkeit schaff

+ Leistung: zusätzliche Hilfe, Zusatzaufgabe, Feedback/Tipp bei Übungen<br>-> kollaborativ fehlt, aber Zusatzaufgabe könnte man auch als Etherpad machen lassen, z.B. auch in Kleingruppen je mit Sportbad, Freibad und Spaßbad

![](_page_67_Figure_0.jpeg)

Abbildung von Philippe Wampfler hier unter CC BY 4.0 zu Differenzierung:

- Hilfssysteme: Erklärvideos, Regelhefte, Zusatzaufgaben zur Texterschließung, Übersichtsseiten in Schulbüchern, digitale oder analoge Zusammenfassungen Experten
- 
- Experient<br>● Aufgaben nach oben offen / verschiedene Zusatzaufgaben

![](_page_68_Figure_0.jpeg)

![](_page_69_Figure_0.jpeg)

Quelle: <u>Bildungsportal NRW</u><br>"Einer der wichtigsten Gründe für den gemeinsamen Mediengebrauch ist das gemeinsame Scheitern des Mediengebrauchs. Denn unter diesen Umständen kann es erst zu einem Refelxionsprozess kommen." -

![](_page_70_Figure_0.jpeg)

angelehnt an *Meyers 10 Merkmale guten Unterrichts* und *Wampflers Zwölf Merkmale guten digitalen Deutschunterrichts* (Wampfler, P.: Digitaler Deutschunterricht, Göttingen 2017) Klare Strukturierung

- Ziele, Inhalte und Methoden aufeinander abstimmen -> transparent<br>○ Differenzierung klar strukturieren<br>○ Klare Kriterien für (Peer-)Feedback
- 
- 
- Präsenz und Distanz/ analog und digital aufeinander abstimmen
- 2. Inhaltliche Klarheit
	- Komplexität reduzieren vompromat : cassistent.
	-
- klare Ziel-Kompetenzformulierung<br>○ Visualisierungen, Hervorhebungen, … nutzen, um Aufmerksamkeit auf Wichtiges zu richten (z.B. konkrete Aufgabenstellungen dick schreiben)<br>3. Variierende Methoden und Sozialformen
- - Möglichkeit der analogen Bearbeitung parat haben
		- Gruppen- oder Einzelarbeit zulassen / abwechseln
		- kleinschrittige Übungen und größere Projekte
- 4. Intelligentes Üben
	- -
- o keine digitalen Spielereien -> didaktisch und methodisch sinnvoller Einsatz<br>○ nach Stärken der Phasen:<br>□ i. schwierige Übungen, Übersetzungen, … eher Präsenz<br>ii. Projekte, kleinere Zwischenübungen, Wiederholungen, … dig
- 5. 4 Ks durch Offenheit und Freiheit
	-
	- Offenheit und Freiheit nicht als Selbstzweck<br>○ Differenzierung nach Interesse und Leistung
	-
	- Kollaboration unterstützen (Gruppenaufgaben, Lerngruppen, …) Peer-Feedback einführen und sich selber Feedback geben lassen

![](_page_71_Picture_0.jpeg)